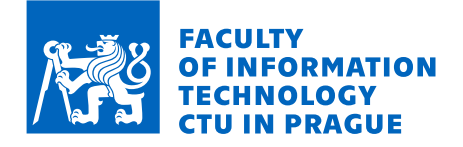

# Assignment of master's thesis

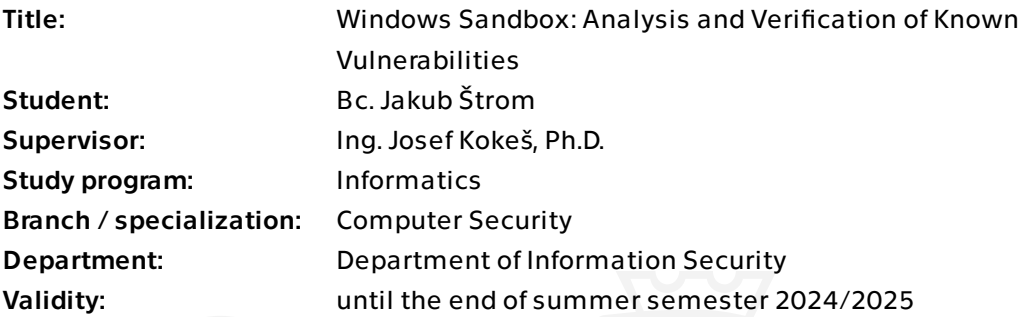

## Instructions

1) Describe the features and properties of the Windows Sandbox technology.

2) Research known CVEs related to the Windows Sandbox.

3) Attempt to match the vulnerabilities to specific patches.

4) In cooperation with the supervisor, select several vulnerabilities and verify that the patch is a dependable solution to the vulnerability.

5) If the previous step reveals a potential for a new or extended vulnerability, analyze it further (optimally, reach the "proof-of-concept" stage).

6) Discuss your results.

Electronically approved by prof. Ing. Róbert Lórencz, CSc. on 15 February 2024 in Prague.

Master's thesis

# **WINDOWS SANDBOX: ANALYSIS AND VERIFICATION OF KNOWN VULNERABILITIES**

**Bc. Jakub Štrom**

Faculty of Information Technology Department of Information Security Supervisor: Ing. Josef Kokeš, Ph.D. May 9, 2024

Czech Technical University in Prague Faculty of Information Technology © 2024 Bc. Jakub Štrom. All rights reserved.

*This thesis is school work as defined by Copyright Act of the Czech Republic. It has been submitted at Czech Technical University in Prague, Faculty of Information Technology. The thesis is protected by the Copyright Act and its usage without author's permission is prohibited (with exceptions defined by the Copyright Act).*

Citation of this thesis: Štrom Jakub. *Windows Sandbox: Analysis and Verification of Known Vulnerabilities*. Master's thesis. Czech Technical University in Prague, Faculty of Information Technology, 2024.

# **Contents**

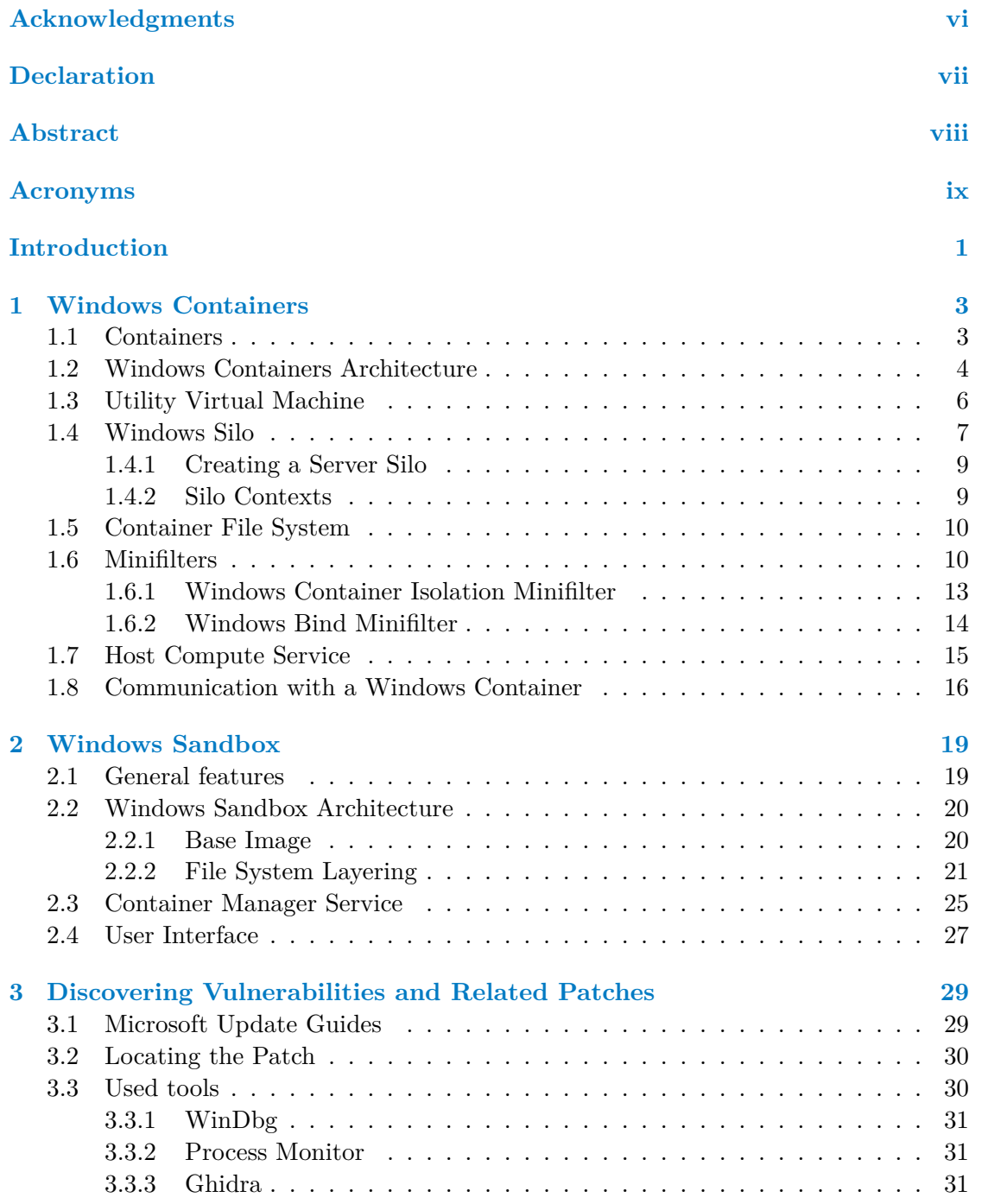

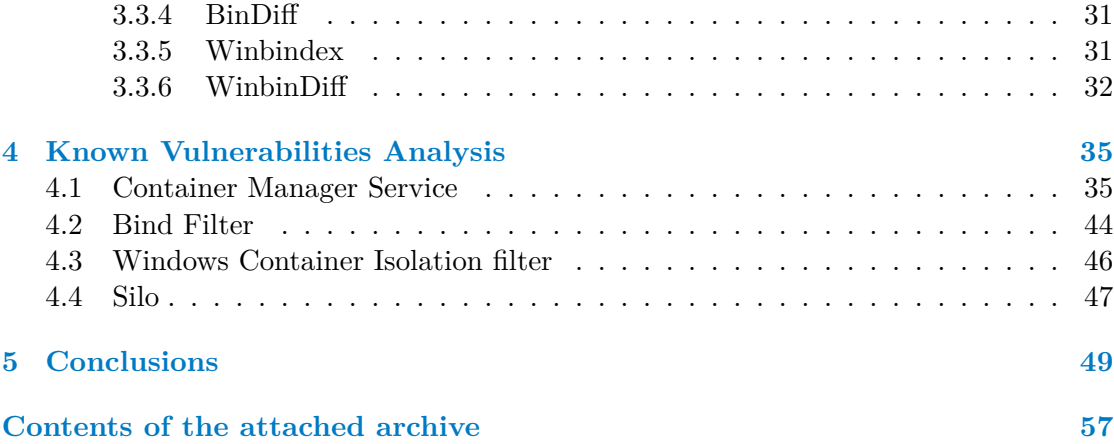

# **List of Figures**

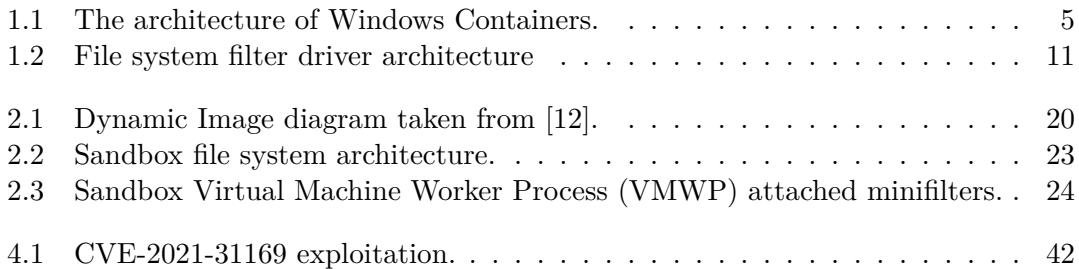

# **List of code listings**

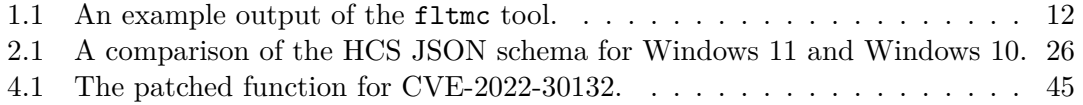

<span id="page-7-0"></span>*I would like to thank my supervisor Ing. Josef Kokeš, Ph.D. for his guidance. I also want to thank my family for their support during my studies.*

### **Declaration**

<span id="page-8-0"></span>I hereby declare that the presented thesis is my own work and that I have cited all sources of information in accordance with the Guideline for adhering to ethical principles when elaborating an academic final thesis.

I acknowledge that my thesis is subject to the rights and obligations stipulated by the Act No. 121/2000 Coll., the Copyright Act, as amended. In accordance with Section 2373(2) of Act No. 89/2012 Coll., the Civil Code, as amended, I hereby grant a nonexclusive authorization (licence) to utilize this thesis, including all computer programs that are part of it or attached to it and all documentation thereof (hereinafter collectively referred to as the "Work"), to any and all persons who wish to use the Work. Such persons are entitled to use the Work in any manner that does not diminish the value of the Work and for any purpose (including use for profit). This authorisation is unlimited in time, territory and quantity.

In Prague on May 9, 2024

### <span id="page-9-0"></span>**Abstract**

The subject of this thesis is Windows Sandbox, a feature introduced to the Windows operating system towards the end of 2018. It builds upon the established technology of Windows Containers, sharing its core components used for isolation. Initially, this thesis explores the internals of the feature, especially focusing on the storage implementation and its isolation. Both Windows 11 and Windows 10 variants are discussed, highlighting their differences. Subsequently, it gathers and examines known vulnerabilities associated with the Windows Sandbox and its components, focusing primarily on the effectiveness of the patches in addressing the root causes of these vulnerabilities. This analysis yielded a discovery of a new vulnerability still present in the fully updated version of Windows 11 that is similar to one of the vulnerabilities discussed in the thesis.

**Keywords** Windows Sandbox, Windows Containers, vulnerability, patch diffing

## **Abstrakt**

Zaměření této práce je Windows Sandbox, funkcionalita představená v operačním systému Windows koncem roku 2018. Tato funkcionalita staví na již zavedené technologii Windows Containers, s kterou sdílí klíčové komponenty využívané pro izolaci svého prostředí. Nejprve jsou prozkoumány implementační detaily funkcionality, zejména se zaměřením na implementaci úložiště a jeho izolace. Zde jsou rozebírány jak Windows 11, tak Windows 10 varianty této funkcionality a jsou porovnány jejich rozdíly. Dále jsou shromážděny a prozkoumány veřejně známé zranitelnosti související s Windows Sandbox a s jednotlivými komponentami funkcionality. Zaměření této analýzy je především na účinnost oprav a jak dobře opravy odstraňují hlavní příčiny zranitelností. Výsledkem této analýzy je nalezení nové zranitelnosti stále přítomné na plně aktualizované verzi Windows 11, která je podobná jedné z rozebíraných zranitelností v této práci.

**Klíčová slova** Windows Sandbox, Windows Containers, zranitelnost, patch diffing

### **Acronyms**

- <span id="page-10-0"></span>**API** Application Programming Interface. 9, 10, 14–16, 25, 36–40
- **BindFlt** Windows Bind minifilter driver. 12–15, 25, 26, 35, 44, 45
- <span id="page-10-4"></span>**CExecSvc** Container Execution Service. [16](#page-22-2), [17](#page-23-2), [48](#page-27-1)
- <span id="page-10-8"></span>**CLI** Command Line Interface. 17, 27, 32
- <span id="page-10-11"></span>**CmService** Container Manager Service. [20,](#page-29-1) [21,](#page-30-0) [23,](#page-61-0) 25–27, 35–39, 42–46, 49
- <span id="page-10-12"></span>**CPU** Central Processing Unit. [6,](#page-30-0) [7](#page-40-1)
- <span id="page-10-14"></span>**CVE** Common Vulnerabilities and Expo[sure](#page-33-3)[s.](#page-34-1) 2[9,](#page-36-1) 3[0,](#page-38-1) 3[2,](#page-40-1) 4[3,](#page-48-2) [44,](#page-52-0) 4[6,](#page-55-0) [48,](#page-59-2) [49](#page-62-0)
- <span id="page-10-2"></span>**CVSS** Common Vulnerability [Sc](#page-19-1)o[ri](#page-20-1)ng System. 29, 30, 35
- <span id="page-10-19"></span>**DACL** Discretionary Access Control List. 25, [36,](#page-42-2) [38,](#page-43-2) [43,](#page-45-1) [44,](#page-56-0) [46](#page-57-1)
- <span id="page-10-20"></span>**EoP** Escalation of Privileges. 29, 38, 39, 42, 44, [46](#page-42-2), [49](#page-43-2)
- <span id="page-10-16"></span>**GUI** Graphical User Interface. 19
- <span id="page-10-17"></span>**GUID** Globally Unique Ident[ifie](#page-42-2)r. [2](#page-51-0)[1–2](#page-52-0)3, [25](#page-55-0), [4](#page-57-1)0
- <span id="page-10-13"></span>**HCS** Host Compute Service. 1[5–1](#page-32-2)7, 25, 26, 35, 37, 42, 43
- <span id="page-10-15"></span>**IO** Input/Output. 10, 13, 14, 25, 4[5](#page-34-1)
- <span id="page-10-9"></span>**IRP** IO Request Packet. 12
- <span id="page-10-6"></span>**JID** Job Identifier. [9,](#page-23-2) [25](#page-26-1)
- <span id="page-10-7"></span>**JSON** JavaScript Object [No](#page-25-0)tation. 16, 25, 26, 42
- <span id="page-10-5"></span>**LCOW** Linux cont[ai](#page-22-2)n[ers](#page-38-1) on Windows. 4
- <span id="page-10-10"></span>**MSRC** Microsoft Security Respons[e C](#page-29-1)e[nte](#page-38-1)[r.](#page-39-0) 2[9,](#page-55-0) 30
- <span id="page-10-1"></span>**NSA** National Security Agency. 31
- <span id="page-10-21"></span><span id="page-10-18"></span><span id="page-10-3"></span>**NT** New Technology. 8, 9
- **NTFS** NT File System. 13
- **OCI** Open Container Initiative. 4
- <span id="page-11-14"></span>**OMNS** Object Manager [Na](#page-26-1)mespace. 4, 8, 26, 37, 39, 40, 43
- <span id="page-11-2"></span>**OS** Operating System. 1, 3, 4, 6, [7](#page-17-1), 9, 10, 16, 19–21, 23, 25, 29, 32, 33
- <span id="page-11-3"></span>**PBL** Portable Base Layer. 21
- <span id="page-11-0"></span>**PID** Process Identifier. [9](#page-14-1)
- <span id="page-11-18"></span>**PoC** Proof of Concept. 30, [36](#page-34-1), 38, 41, 43
- <span id="page-11-12"></span>**RCE** Remote Code Exe[cu](#page-22-2)tion. 48
- <span id="page-11-23"></span>**RDP** Remote Desktop [Pro](#page-43-2)[toc](#page-49-0)o[l.](#page-51-0) 2[7](#page-54-0)
- <span id="page-11-26"></span>**RPC** Remote Procedure Call. [16,](#page-61-0) 17, 25, 35, 36, 38, 40
- <span id="page-11-22"></span>**SCSI** Small Computer System In[ter](#page-40-1)face. 23
- <span id="page-11-16"></span>**SD** Security Descriptor. 8, 39, [43,](#page-29-1) [44](#page-30-0)
- <span id="page-11-19"></span>**SID** Security Identifier. 36, 40
- <span id="page-11-10"></span>**SMB** Server Message Bl[oc](#page-21-0)[k.](#page-52-0) 2[5,](#page-56-0) 3[7](#page-57-1)
- <span id="page-11-25"></span>**SRM** Security Referenc[e M](#page-49-0)[oni](#page-53-0)tor. 8
- <span id="page-11-20"></span>**syscall** system call. 10
- <span id="page-11-9"></span>**TCB** Trusted Computing Base. 7–[9,](#page-21-0) 47, 48
- <span id="page-11-13"></span>**TID** Thread Identifi[er.](#page-23-2) 9
- <span id="page-11-7"></span>**UAC** User Account Control. 6
- <span id="page-11-11"></span>**UVM** Utility Virtual [Ma](#page-22-2)chine. 4–7, 19, 22, 29, 35
- <span id="page-11-5"></span>**UWP** Universal Windows Pl[at](#page-19-1)form. 7, 35
- <span id="page-11-4"></span>**VA** Virtual Address. 6
- <span id="page-11-24"></span>**VHD** Virtual Hard Disk. 16
- <span id="page-11-6"></span>**VHDx** Virtual Hard [D](#page-19-1)isk v2. 21–23, 25, 44
- <span id="page-11-15"></span>**VM** Virtual Machine. 1, [4,](#page-29-1) 6, 7, 15, 16, 21, 23, 38
- <span id="page-11-17"></span>**Vmcompute** Virtual Machine [Co](#page-34-1)[mp](#page-36-1)[ute](#page-38-1). [7,](#page-57-1) 26
- <span id="page-11-21"></span><span id="page-11-8"></span><span id="page-11-1"></span>**VMWP** Virtual Mach[in](#page-14-1)[e](#page-17-1) [Wo](#page-19-1)[rk](#page-20-1)e[r P](#page-28-1)[roc](#page-29-1)e[ss.](#page-34-1) [v,](#page-36-1) 2[4,](#page-51-0) 25, 37, 38, 43

**vSMB** virtual Server Message Block. 23, 25, 37, 42, 43

**Wcifs** Windows Container Isolation minifilter driver. 12–14, 23, 25, 26, 31, 35, 46

- <span id="page-12-5"></span>**WCOW** Windows containers on Win[dow](#page-36-1)[s.](#page-38-1) 4
- <span id="page-12-1"></span>**WDAG** Windows Defender Application Guard. 20
- <span id="page-12-0"></span>**WIM** Windows Imaging Format. 20, 21, 32[,](#page-17-1) 43
- <span id="page-12-4"></span><span id="page-12-3"></span><span id="page-12-2"></span>**XML** Extensible Markup Language. 20

**xii Acronyms**

# **Introduction**

<span id="page-14-1"></span><span id="page-14-0"></span>Given the prevalence of various malicious actors in today's digital space, environments that can isolate execution from host system prove to be valuable, especially in case of execution of untrusted applications. One example of such security mechanism is Windows Sandbox. It is a feature included in Windows Operating System (OS) since the end of 2018 when it was introduced in the preview build 18305.

Windows Sandbox is a temporary and self-contained environment that simulates the entire OS with a state that is not persisted after closing the active session. It is built upon an underlying technology of Windows Containers th[at predate the newer San](#page-11-0)dbox feature. It shares the core components with this earlier technology. The environment itself is contained in a lightweight Virtual Machine (VM), where the goal is to combine securi[ty o](#page-11-0)f isolation of VM and the comfort of faster startup and user convenience from being a system built-in feature.

Although itself a security mechanism, it can introduce insecurities, just like any other system feature, by having a new a[ttack surface of its own](#page-11-1). Whether it is bypassing the isolation of the Sandb[ox fro](#page-11-1)m the host system or the behavior of the management of the Sandbox on the host side, the feature offers opportunities for abuse.

The primary objective of this thesis is to analyze the publicly disclosed vulnerabilities associated with the Windows Sandbox. A secondary goal is expanding upon the relatively sparse documentation available for the Windows Sandbox internals, particularly the changes introduced with Windows 11.

For the vulnerability analysis, the initial focus is on correlating known vulnerabilities with their corresponding patches. After that, based on the patches, the aim is to assess the effectiveness of each patch in addressing the root causes of the vulnerabilities. If that is not the case, the goal is then to try to identify any variant or further possibilities for an exploitation of the same issue.

The initial chapter provides a description of Windows Containers and introduces the main components that are later discussed in context of the Windows Sandbox. The subsequent chapter explores the implementation of the Windows Sandbox itself. Following this, a general chapter outlines the methods and tools used for collecting and analyzing vulnerabilities. Chapter four is dedicated to the analysis of these vulnerabilities, discussing their specifics, their patches and the effectiveness of the patches.

**Introduction**

### **Chapter 1 COL Windows Containers**

<span id="page-16-0"></span>This chapter introduces containers and their history in the context of Windows OS. Then it describes what types of Windows Containers are available, their architecture and how is the technology implemented by the OS.

### **1.1 Containers**

<span id="page-16-1"></span>Containers revolutionize application deployment by encapsulating an application and its dependencies into a single portable package known as an image. These images are built using layers, where each layer represents a specific component or configuration of the application. This layered approach enables efficient sharing of common components across multiple containers, leading to reduced storage overhead and faster deployment times. In Docker each layer is created by an execution of a command during build. These layers can then be reused across containers if multiple containers depend on the same layer. [1, Chapter 1]

Furthermore, containers utilize the host operating system's kernel, eliminating the need for a separate guest operating system for each application instance. This shared kernel architecture makes containers a lightweight and resource-efficient environment that can be [cr](#page-64-0)eated or removed quickly, scaling effortlessly to meet fluctuating demand.

By abstracting away the underlying infrastructure, containers provide a consistent runtime environment for applications, irrespective of the host environment. This consistency streamlines the development process, as developers can build and test applications in their local environment before deploying them to production.

Moreover, containers enhance security by enforcing isolation between applications and the host operating system. Each container operates within its own isolated file system and process space, reducing the attack surface and minimizing the impact of potential security vulnerabilities.

Perhaps their most valued feature is that they offer a flexible and efficient approach to application deployment, enabling developers to focus on building applications without being slowed down by the complexities of managing the underlying infrastructure. [1, Chapter 1]

Docker played a significant role in popularizing the container technology. Although

<span id="page-17-1"></span>it is not the only platform for containers, it introduced features that improved container adoption. Most important were the standardization of packaging container images, specification of a runtime (simplifying deployment on multiple OSs) and a public repository for sharing container images (container registry). All of these streamlined the usage of containers. It is precisely the ease of deployment across different environments that make containers so attractive. [1, Chapter 1]

In 2015 Docker introduced the Open Container Initiati[ve \(O](#page-11-0)CI). The initiative came forward with 3 specifications: Runtime Specification, Image Specification and Deployment Specification. This effort provides improved compatibility of container ecosystem across different platforms besid[e](#page-64-0) Docker. [2]

Given the popularity of contai[ners, it is understandable that in 2](#page-11-2)016 Microsoft introduced a support for running Windows containers on Windows (WCOW). Prior to this addition, Windows had already offered ru[nn](#page-64-1)ing Linux containers on Windows (LCOW) for multiple years.[3]

In order to enable execution of containers on an OS, the kernel needs to implement the required functionalities to su[pport the container runtime. This primarily m](#page-12-0)eans allowing of isolation of resources which is the basis of th[e container technology. Specifically, the](#page-10-1) isolation of networ[k,](#page-64-2) file system, registry, process s[pac](#page-11-0)e and Object Manager Namespace (OMNS) is required. [4]

Some components used internally to implement Windows Containers and by extension in Windows Sandbox are mostly undocumented. Since the knowledge of them is required for an analysis of their vulnerabilities, some parts [of this thesis rely on reverse](#page-11-3) [engineeri](#page-11-3)ng and on t[he](#page-64-3) available research. For the general description in this and the following chapter, 22621.2428 build of Windows 11 was used and 19045.4170 for Windows 10. In the vulnerability analysis in later chapter, the version depends on specific vulnerability.

## **1.2 Windows Containers Architecture**

Windows Containers can be divided into different types based on how they are isolated: [4] [5] [6]

<span id="page-17-0"></span>**Process** isolation

In this type of isolation, the container shares the kernel with the host OS. This is [th](#page-64-4)e [s](#page-64-5)tandard type of isolation, which is usually meant by the term container and is approximately what is used by Linux containers.

This type is sometimes also referred to as Windows Server Containers [and](#page-11-0) is internally code-named Argon Containers. [7, Chapter 8]

■ Hyper-V isolation

For Hyper-V isolation, a process isolated container is additionally placed inside a special lightweight VM. This ensures [ad](#page-64-6)ditional security as the vulnerabilities that allow escaping process isolation are still left inside the isolated VM as it does not share kernel with the host OS.

These lightweight c[onta](#page-11-1)iners are referred to as Utility Virtual Machines (UVMs) and will be described in section 1.3.

They are internally code-named Xenon or Krypton Containers. It seems Krypton is used in the context of Windows Sandbox and Xenon in the context of Windows Containers. Otherwise, both are referring to the fully isolated Containers using virtualization inside UVM. [7, Chapter 9]

■ HostProcess

This is the most rec[ent su](#page-11-4)p[p](#page-64-6)orted type of containers. It runs directly on the host and has access similar to regular processes. These won't be further discussed. [8]

Various windows container types are code-named after the noble gases. Along with those mentioned above, application silos are referred to as Helium Containers. When comparing these code names with their position in periodic table of elements, their [or](#page-64-7)der corresponds to their level of isolation, with Helium being the least isolated.

<span id="page-18-0"></span>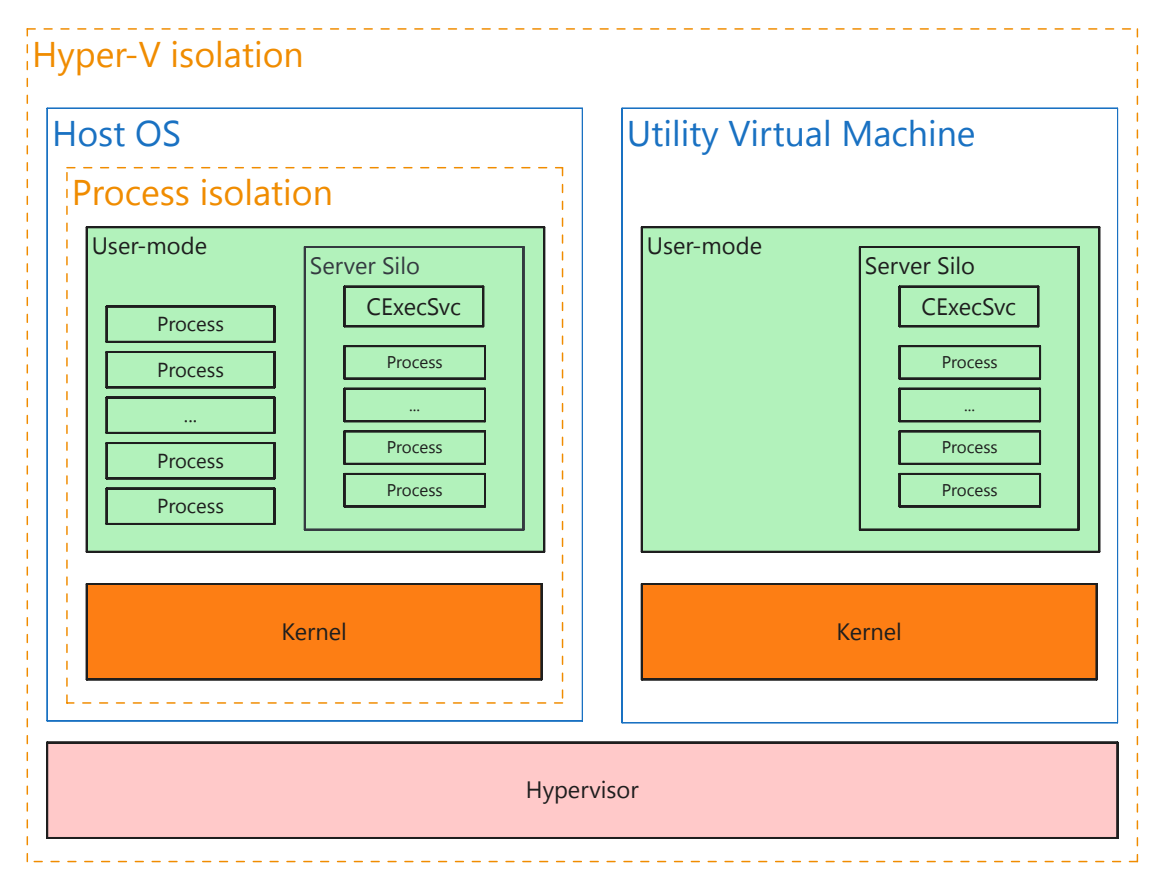

**Figure 1.1** The architecture of Windows Containers with process and Hyper-V isolation.

Windows containers offer two default user accounts. An elevated ContainerAdmin and an unprivileged ContainerUser. ContainerUser should be used when possible in order to adhere to the principle of least privilege. This applies especially for multitenant environments and is explicitly recommended by Microsoft. A custom user can be additionally created when building a custom image. [9]

Since the attack surface of containers is so vast, process isolation is not considered by Microsoft to be a security boundary. Consequently, this means that possible escapes <span id="page-19-1"></span>are not usually considered vulnerabilities and servicing is not guaranteed. This type of isolation is therefore not recommended by Microsoft for uses where security is an issue. If that is the case, Hyper-V isolation should be used as it adds another layer of protection and does not rely solely on the correct isolation in the kernel. [4]

A security boundary is a logical separation between security domains with different trust levels. Microsoft defines scopes for what they consider to be security boundary, and therefore they intend to service. For example, these include the kernel mode boundary where a non-administrative user mode process cannot tamp[er](#page-64-3) with kernel code and data, or the process boundary where unauthorized process cannot access data or code of another process. [10]

On the other hand some boundaries are not included in these definitions. Quite infamously, User Account Control (UAC) bypasses are not considered to be security boundaries since they do not cross the user boundary or any other defined security boundary. Even tho[ug](#page-64-8)h it seems as a security feature aimed at restricting user rights, bypassing it is not considered a vulnerability by Microsoft and does not have a priority for servicin[g. As a consequence there see](#page-11-5)ms to be at least one known UAC bypass present at all times on Windows. Generally the security features that are considered a defense-in-depth security feature (which includes the UAC bypasses) are not serviced by default. [10] [11]

Windows Server Containers are explicitly stated not to be a security bo[undary](#page-11-5). If the processes inside the container are run as a standard user, all other security boundaries still apply. This means that escaping the container ca[n still](#page-11-5) be considered a vulnerability, but has [to b](#page-64-8)e [do](#page-65-0)ne from the unprivileged ContainerUser to warrant an investigation of the issue from Microsoft. [10] [4]

### **1.3 Utility Virt[ua](#page-64-8)l [M](#page-64-3)achine**

<span id="page-19-0"></span>UVMs are an optimized version of regular VMs and are used for fully isolated Windows Containers. As these containers need to be lightweight, it is required to implement optimizations to minimize memory and Central Processing Unit (CPU) footprint. These optimizations are achieved by leaving host [kerne](#page-11-1)l in charge of their allocations as it would [be with](#page-11-4) any other regular process.

To minimize memory footprint, UVMs utilize hosts [Virtual Address \(](#page-10-2)VA) space. Such VMs are referred to as VA-backed VMs. VA-backed VMs use hosts memory manager to leverage features as memory deduplication, trimming or direct mapping.

Traditional VMs get allocated physical pages that they manage. For VA-backed VMs, instead of mapping physica[l pages](#page-11-4) to the gue[st, a special VMMEM](#page-11-6) process is [creat](#page-11-1)ed in the host OS[. Th](#page-11-6)is proc[ess th](#page-11-1)e[n h](#page-11-6)osts the [virtu](#page-11-1)al address space, representing the memory dedicated to the guest.<sup>1</sup> MicroVM, a kernel component tightly integrated with the memo[ry m](#page-11-1)anager, manages the mapping of guest physical addre[sses](#page-11-6) to the [VMM](#page-11-1)EM's virtual [add](#page-11-0)resses.

This enables the VM to use the [s](#page-19-2)ame memory management features that are available to host processes. VM's physical pages can be simply paged out as the memory

<span id="page-19-2"></span><sup>1</sup>Hence, they are named VA-backed, as VM's memory manager works against the VA space and not the physical address spa[ce.](#page-11-1)

<span id="page-20-1"></span>of processes is normally pageable. The underlying physical pages can also be shared between VMs and host processes, reducing memory density.

With ordinary VMs, hypervisor controls the processor scheduling inside the VMs. Same as with the memory, the goal is to allow the host OS to decide when containers get CPU cycles. To address this, an integrated scheduler (also known as the root scheduler) has been [intro](#page-11-1)duce[d. Th](#page-11-1)is component allows the host OS to schedule processes belo[nging](#page-11-1) to VMs.

Similarly to the memory allocation, a thread is cre[ated](#page-11-0) inside the VMMEM context [for ea](#page-10-2)ch virtual processor assigned to the VM. These represent CPU cycles available to the VM. The host scheduler then schedules these threads as regular threads that can ad[dition](#page-11-1)ally be subject to VM specific policies. [7, Chapter 9] [12]

### **1.[4](#page-11-1) Windows Silo**

<span id="page-20-0"></span>Windows Container proce[ss iso](#page-11-1)lation is represe[nte](#page-64-6)d in the ker[nel](#page-65-1) by an object called a silo. It is the main object that ensures correct redirection of access to resources and therefore correct isolation of the container. [13, Chapter 3] The silo is used also in the Hyper-V isolation, but there is another layer of isolation in the form of the UVM. [4]

Windows silo is an extension of a job object. Job objects are used to group Windows processes and allow their administration as a single unit. The job object can restrict the usage of resources such as the memory a[lloc](#page-65-2)ation and the CPU usage and provides a basic accounting of processes included in the job. The job object can also [restric](#page-11-4)t [h](#page-64-3)ow many processes can be created inside it and all contained processes can be terminated together. Compared to the plain job object, the silo has more [advanc](#page-10-2)ed capabilities that allow better isolation of contained processes.

When the job object is created, it is empty. Processes can be added repeatedly by calling AssignProcessToJobObject and also each can be assigned to multiple jobs. By default, all new created processes are also assigned to the parent processes job. Jobs can also be nested inside each other. Each level can be more restrictive than the previous but not less. [13, Chapter 3]

There are two types of silo that can be created: [4] [13, Chapter 3]

**Application silo** 

This type [can](#page-65-2) be created by a common user, wi[th](#page-64-3)o[ut r](#page-65-2)equiring any special permissions.

Server silo

In contrast to the application silo, to create a server silo, the user needs to possess the Trusted Computing Base (TCB) privilege. This privilege should be held only by administrators.

According to [13, Chapter 3], TCB privilege is required to prevent malicious use bec[ause server silos are used only by](#page-11-7) Virtual Machine Compute (Vmcompute) service.

The application silo is used by the Windows Desktop Bridge, internally code-named Centennial. Wind[ow](#page-65-2)s Desktop Bri[dge is](#page-11-7) a feature that allows to create Universal Windows Platform (UWP) applications fro[m regular Win32 applications by abstracti](#page-11-8)ng their access to system resources. [7, Chapter 8]

<span id="page-21-0"></span>Server silos are the type used by Windows Containers. They represent the groupings of processes that make up the containers. Furthermore, they are used in many checks inside the Windows kernel to check whether a call is made from a container. This is then used by the kernel to behave accordingly to ensure proper isolation of the container. [13, Chapter 3]

Access to resources in Windows is abstracted by an object model, where every resource is represented as an opaque object. These objects are sometimes called New Technology (NT) objects. Every object has a type that defines what the object r[ep](#page-65-2)resents. These objects are managed by an executive component, the Windows Object Manager. It manages all resources and makes them available for use from the user mode in the form of the objects. Access from the user mode circumventing the Object Ma[nager](#page-10-3) [is not possible.](#page-10-3)

When a process wants to access an object, it requests access with specified permissions. If the access is granted, handle to the object is created and is written to the process handle table. Handle is just an opaque reference to the object. The Object Manager uses the handle to look up the object and process uses it for any consequent operations.

Thanks to this design, the Object Manager is a centralized point where all access checks can be done. When a process opens a handle to some object, the Object Manager delegates access check to the Security Reference Monitor (SRM). Given the access token and the Security Descriptor (SD) of object, SRM then evaluates whether to grant access. [7, Chapter 8]

Objects are hierarchically structured in the same manner as a file system. This structure is called OMNS. It [is created using the directory type o](#page-11-9)bjects. Similarly to the file syst[em, these objects may co](#page-11-10)ntain othe[r obje](#page-11-9)cts of any type, creating a hierarchical [str](#page-64-6)ucture. Object in OMNS can be specified using a backslash separated path. The root of the namespace is referred to as the root directory object. [14, Chapter 2]

One of the fea[tures of](#page-11-3) the server silo is the ability to change its root directory object. During its creation, it receives an OMNS path, and this path is set as its new namespace root. This effective[ly mean](#page-11-3)s, that it is isolated from the rest of the namespace and processes inside the silo have access only to the branch defi[ned](#page-65-3) by this path, since the Object Manager resolves all objects relatively to the root directory object.

This way, the accessibility of [objects](#page-11-3) in the silo is controlled either by creating new objects, copying existing ones, or connecting existing ones using symbolic links. Symbolic links are also just a special type of object, that contains target location for redirection. When accessed, the Object Manager handles redirection to the correct location. [13, Chapter 3]

However, redirecting using these links has to respect the changed root, since they are regularly used. Additionally, they do not require any special permissions to create and can be created by low privileged user, all that is required is having access to the tar[get](#page-65-2) area. [15] These regular symbolic links would not allow linking to the objects located outside the silo's isolated OMNS.

Because of that, a special flag is used instead that makes the links relative to the global root directory, making them global symbolic links. These links bypass the changed root di[rec](#page-65-4)tory object and act as if the access did not come from a silo. Setting this flag requires TCB, so unlike s[ymbolic](#page-11-3) links, it cannot be set by regular users. [16]

### **1.4.1 Creating a Server Silo**

<span id="page-22-2"></span><span id="page-22-0"></span>A silo is created from the job object, so the job object needs to be created first. This is done by calling the CreateJobObject Application Programming Interface (API). The job object is assigned a unique ID during its creation called Job Identifier (JID). It is assigned from the same pool of values as the Thread Identifiers (TIDs) and the Process Identifiers (PIDs), so it is unique among all these types of objects. [13, Chapter 3]

After its creation, the job object c[an be promoted to an application silo by c](#page-10-4)alling the system API SetInformationJobObject. [13, Chapter [3\] Following the Win](#page-10-5)dows convention of having generic functions for se[tting and querying object](#page-11-11) data, t[here is a](#page-11-12) [JOBOBJECTINFOCL](#page-11-12)ASS enumerable defined for the job object. The [en](#page-65-2)umerable defines values for what exactly is to be set or queried from the job. Some values are officially documente[d, alt](#page-10-4)hough not all that are used. [For](#page-65-2) example, those used in silo creation are not documented. [17] They can however be found described for example in the NtObjectManager by James Forshaw. [18]

NtObjectManager is a PowerShell module that wraps NTDLL calls and exposes NT objects. Its core functionality is implemented using .NET, which is also available as a NuGet package. Th[e fo](#page-65-5)llowing command from the PowerShell module returns the possible values for the JOBOBJECTINFO[CLA](#page-65-6)SS enumerable: [18]

#### Get-NtObjectInformationClass Job

To create the application silo, the JobObjectCreateSi[lo](#page-65-6) = 0x23 class is used. This sets the silo flag of the job object. Next the SetInformationJobObject function is called again with JobObjectSiloRootDirectory =  $0x25$  class to assign the custom root directory object. A call containing this class requires the TCB privilege. The last call is made with the JobObjectServerSiloInitialize = 0x28 class and this call finally creates the server silo. [13, Chapter 3] [18] [19]

### **1.4.2 Silo Contexts**

<span id="page-22-1"></span>The support of silos r[equ](#page-65-2)ired an over[hau](#page-65-6)l [of](#page-65-7) various kernel components and drivers that now have to be aware of silos (these are so called "enlightened"). Since many functionalities used to be singletons, but with the introduction of silos they no longer have to be, various references cannot be kernel global but have to utilize a silo context.

This is a mechanism for storing contextual data for the silo. Each silo has allocated an array of context slots and these slots contain individual contexts. Each component or driver then has its own index, at which its context is stored. For example the custom root directory object for Object Manager is stored this way.

Even the host OS without any silo is considered a "pseudo" silo. Sometimes it is referred to as the host silo, mostly in kernel routine names. Inside kernel, it is represented by a NULL pointer. For example the PsIsHostSilo function will return true if passed a NULL pointer.

As the kernel c[omp](#page-11-0)onents now expect silo context arrays, the host OS has to provide its own context array too, stored in PspHostSilo-Globals. When silo APIs are called with NULL they will behave correctly using the host silo and its context array. [13, Chapter 3]

### **1.5 Container File System**

<span id="page-23-2"></span><span id="page-23-0"></span>When a container is created, it needs to have access to system files for its functionality as it basically abstracts the whole OS. These are contained in a container base image, which is composed of stacked layers. When the container runs, these layers are combined into a view that is transparent to the user. The base image contains system libraries providing system APIs, and so it defines the capabilities of the container. [3]

Microsoft currently provides 4 [Win](#page-11-0)dows base images: [3]

- **■** Windows
- Windows Ser[ver](#page-10-4)
- Nano Server
- Server Core

These base images differ mainly in the scope of the API set that they provide. Windows Server has the most complete API set out of these base images. It is also the biggest image. [3]

The base image is read-only and any changes made inside the container are made in the higher "sandbox" layer called the s[cratc](#page-10-4)h space. This scratch space is an ephemeral storage that captures all writes and file [creat](#page-10-4)ions but is disposed of when the container stops. Because [it](#page-64-2) is read-only, the base image can be shared between multiple running containers, avoiding redundant copies. [20]

The composition of different layers into one file system, transparent to the user, is implemented by a minifilter. Minifilters will be described in section 1.6.

Because the kernel is shared, ntdll.dll from host OS is used. This is the library that handles system calls (syscalls) and [is a](#page-65-8)n interface for the kernel from the user mode, so it needs to be shared with the container in case of process isolati[on.](#page-23-1) [13, Chapter 3]

### **1.6 Mi[nifilters](#page-11-13)**

<span id="page-23-1"></span>The file system isolation is achieved using minifilters. Minifilters are [a](#page-65-2) special kind of drivers managed by a driver called Filter Manager. They filter Input/Output (IO) operations for file systems or file system volumes. As their name suggests, they can modify, observe or short-circuit these operations, preventing them entirely. This way, minifilters can extend or change functionality of an operation's intended target.

Minifilters get to process the IO operations sequentially. Filter [Manager hands them](#page-10-6) control by invoking their callbacks for the specific operation. These callbacks are specified by minifilters during their registration. [21]

The load order of minifilters is set by a value called altitude. The altitude is an infinite-precision string that is i[nter](#page-10-6)preted as a decimal number. This enables setting a fine-tuned load order. The minifilters are loaded beginning from the highest altitude, so the lower the altitude the closer a minifilter [is t](#page-65-9)o the device.

When a developer creates a new minifilter, they are required to request an official altitude from Microsoft. Microsoft always allocates integer altitudes. Since altitudes can also be float numbers, there is the infinite portion after the decimal point unused in

<span id="page-24-0"></span>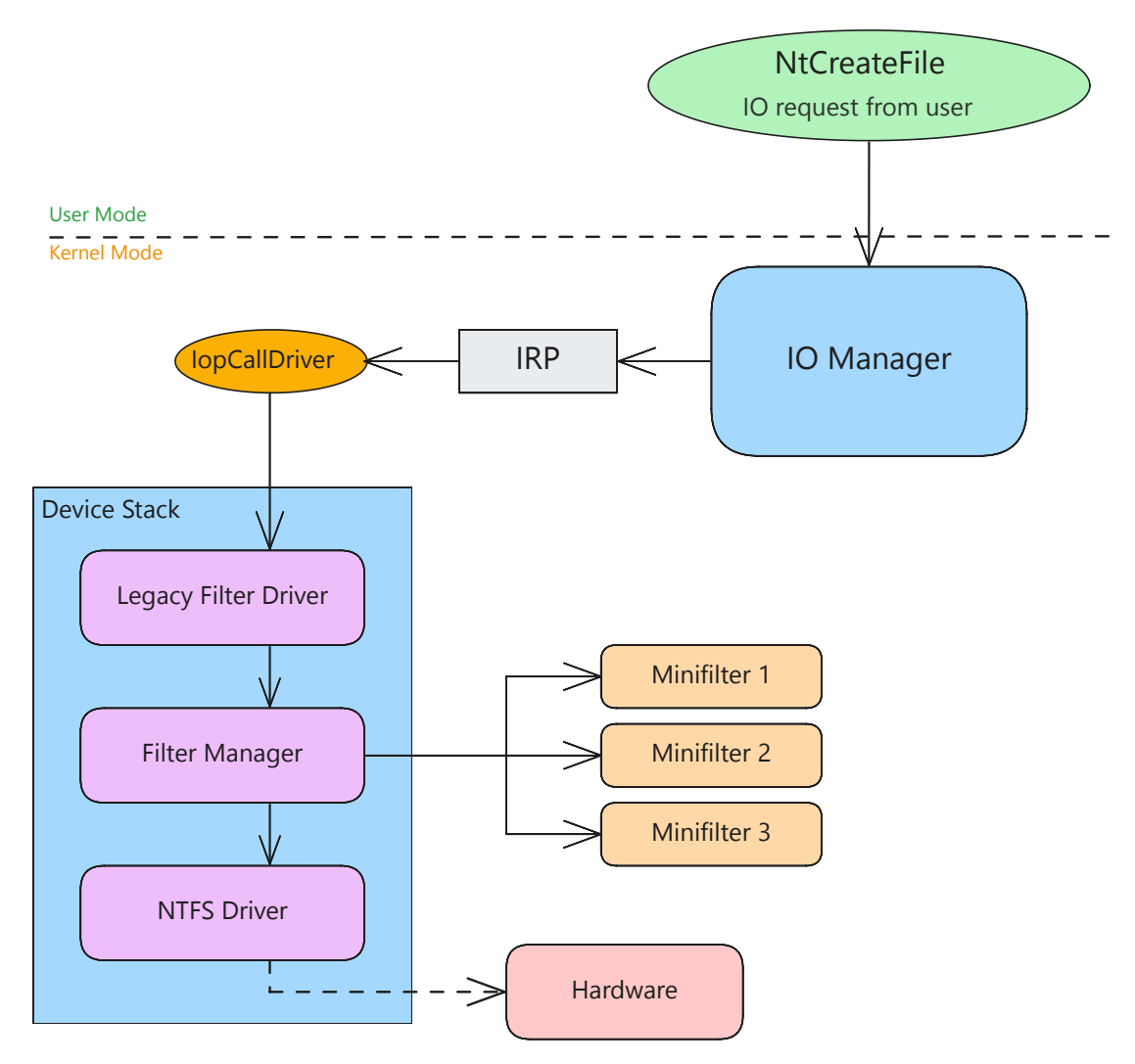

**Figure 1.2** File system filter driver architecture

<span id="page-25-0"></span>the official allocations for each number. This can be used by the developer who already received an integer altitude without the need for a new registration. [21]

Altitudes are additionally divided into load order groups by their value ranges. These groups are defined by their respective ranges. Each group is specified for different kind of usage and has adequate altitude range for that purpose. For example the FSFilter Activity Monitor group is near the top, lower altitude has the FSFilte[r A](#page-65-9)nti-Virus group and even lower the FSFilter Virtualization group. The two bottom groups are reserved for internal use. These are just a few examples with more groups around them.

Minifilters replaced the legacy file system filter drivers that were attached directly in the device stack. Those were written as regular drivers and their development was quite complicated. The driver had to handle every request, even those it did not want to process. Additionally, they could not be easily ordered and their position in the stack usually depended on their load order. In the case of using minifilters, Filter Manager is the only driver required to be loaded directly in the device stack. All minifilters are further registered to the Filter Manager and do not require to be placed into the stack. Minifilters then delegate most of the boilerplate to the Filter Manager focusing on their main purpose of processing IO operations. [22]

The minifilter's DriverEntry routine contains initialization including the registration to the Filter Manager. This registration includes callbacks for any operations it wants to process. For every operation it can register pre-request or post-request callback. These two types specify in which direction of th[e re](#page-65-10)quest should be minifilter notified. All unwanted requests are just passed to the next minifilter by Filter Manager. [23]

Requests in question are represented as IO Request Packets (IRPs). When a request is sent to a driver device, it is packaged in these IRPs, which contain all information about the request, making them self-contained. IRP can be processed by multiple drivers. Those that are not final recipients but thr[ough which the request only](#page-10-7) passes [ar](#page-66-0)e called filter drivers.

A high level representation of minifilter archite[cture](#page-10-7) is illustrated in figure 1.2.

Minifilters are used for example in antivi[rus a](#page-10-7)pplications, monitoring tools (e.g., Process Monitor from Sysinternals suite) and for redirection of access to file systems. Following sections will introduce two such minifilters that are relevant to this [thes](#page-24-0)is:

Windows Container Isolation minifilter driver (Wcifs)

Handles merging of layers (virtualized folders) into a unique view.

[Windows Bind minifilter driver \(BindFlt\)](#page-12-1)

> fltmc

Redirects single files according to its configured mappings.

**Code listing 1.1** [An example output of the](#page-10-8) fltmc tool.

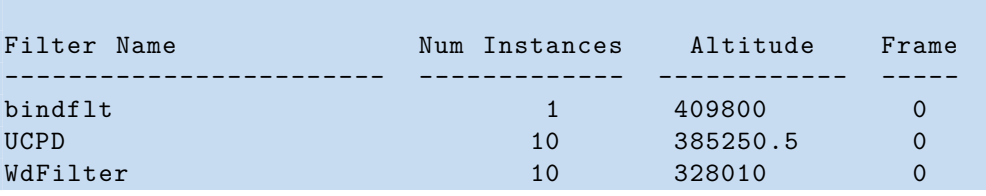

### **Minifilters 13**

<span id="page-26-1"></span>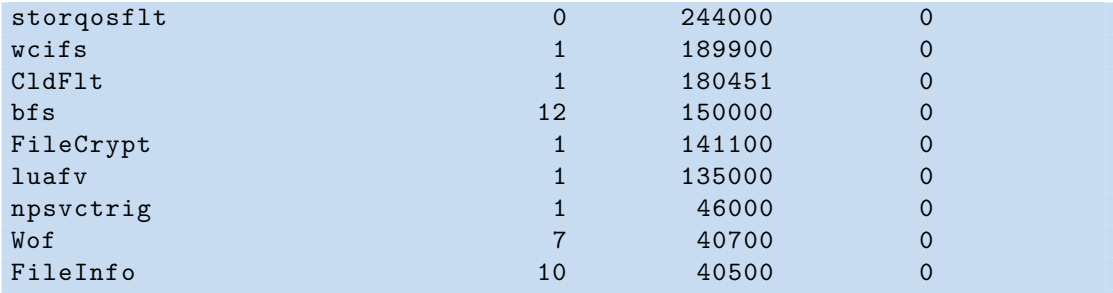

While both minifilters virtualize access to files, the main difference between them is that Wcifs operates on folders (layers) and BindFlt on single files. [7, Chapter 8]

Minifilters can be managed using the fltmc tool. Using this tool all minifilters that are registered at the moment and their instances can be retrieved. The code listing 1.1 show[s an e](#page-12-1)xample output of this tool on Windows 11. From this output, it can be seen that the BindFlt is positioned noticeably h[igher com](#page-10-8)pared to the [Wc](#page-64-6)ifs.

### **1.6.1 Windows Container Isolation Minifilter**

The Wi[ndows Co](#page-10-8)ntainer Isolation minifilter's purpose is to mer[ge mul](#page-12-1)tiple directories into a single view. In the context of containers these directories are the layers. [7, Chapter 8]

<span id="page-26-0"></span>The merging is implemented using reparse points. Reparse points are a feature of the NT File System (NTFS). It is a file or directory that has a block of reparse data associated with it, stored using the \$REPARSE\_POINT NTFS attribute. This da[ta](#page-64-6) structure is dependent on its use and is understood by the system component that uses the reparse point.

Ev[ery reparse point also has a](#page-11-14)n associated reparse tag. The reparse tag is used by its owner to recognize whether the stored reparse point belongs to them. The owner can be either the IO Manager itself or a file system filter driver. In case no tag owner is found, meaning nobody handles the reparse tag, the operation fails.

When the NTFS finds a reparse point in the path that it is currently processing, it returns response indicating reparse point had been hit. When the owner of the reparse tag receiv[es t](#page-10-6)his response and recognizes its reparse tag, it can take any needed action and it can also utilize the stored reparse data if present.

There are [two opt](#page-11-14)ions the owner can take. Either the reparse tag owner modifies the path of the IO operation and reissues it again, or they can remove the reparse point and alter the file.

Junctions (also known as volume mount points) are an example of the first option. They store their target path in reparse data. The path of the IO operation is then modified to [us](#page-10-6)e this target path. After the modification of the path, the IO operation is reissued. Wcifs also takes the first approach to redirect accesses into different layer locations. [7, Chapter 11]

In doing so, it utilizes the following reparse tags: [24]

### IO\_REPA[RSE\\_T](#page-12-1)AG\_WCI and IO\_REPARSE\_TAG\_WCI\_1

These t[ag](#page-64-6)s are used for the "expansion"of files. Expansion is the term used by the minifilter for copy-on-open protection. When a fil[e is](#page-66-1) accessed from inside the con<span id="page-27-1"></span>tainer, Wcifs copies the file to the container's sandbox layer. This enables transparent editing of files without modifying the original, and reduces the need for duplication of all files that may never be opened.

IO\_RE[PARSE\\_](#page-12-1)TAG\_WCI\_LINK and IO\_REPARSE\_TAG\_WCI\_LINK\_1

This reparse tag acts as a regular link. When received by a minifilter, it retrieves the path from reparse data and reissues a new IO operation with that path relative to the location of the layer that is specified by layer ID in the reparse data. [25]

### IO\_REPARSE\_TAG\_WCI\_TOMBSTONE

This reparse tag is used to hide deleted files fr[om](#page-10-6) container, without deletin[g th](#page-66-2)em in their real location. <sup>2</sup>

### **1.6.2 Windows Bind Minifilter**

<span id="page-27-0"></span>Although itself not docu[m](#page-27-2)ented, it is stated as being the implementation for the documented bindlink API. This API can be used by administrators to bind local virtual paths. These virtual paths are then redirected to a local or remote location called the backing path.

This enables the creation of arbitrary directory structures with potentially different file names than th[eir o](#page-10-4)riginal[. As](#page-10-4) this is implemented by the BindFlt minifilter in the kernel, the redirection is transparent to all applications and APIs.

No new physical copies of files are created for the virtual path, as all the mappings are held in memory. Furthermore, the access control check is made for the file specified by the backing path as all operations apply to the backing p[at](#page-10-4)[hs, given](#page-10-8) that the virtual path does not actually physically exist.

Based on whether a physical file exists at the backing path, the resulting link can be either an anchorless link or a shadow link: [26]

**Anchorless links** 

When the virtual path does not exist [on](#page-66-3) disk before a link is created, it will be anchorless. The virtual path is created in memory only.

To create an anchorless virtual path, the path must be unbroken. This means that the parent directory must either exist on disk or be a previously created virtual path for another link.

Shadow links

If the virtual path already exists on disk before a link is created, it will be hidden by the content at the backing path. Hidden files on disk are not removed, just made inaccessible. When the shadow link is removed, original content becomes visible again.

Again, no write is made on disk and the virtual path is stored in memory.

<sup>2</sup>Mentioned in the following comment:

<span id="page-27-2"></span>https://github.com/microsoft/BuildXL/blob/e74619608566da8ebab5079855f226cb5069db84/Publi c/Src/Utilities/Native/IO/IFileSystem.cs#L357

<span id="page-28-1"></span>The behavior of access through virtual path can be further modified by specifying following flags during creation: [26]

CREATE\_BIND\_LINK\_FLAG\_NONE

No flags specified.

#### CREATE\_BIND\_LINK\_FLAG\_READ\_ONLY

When this flag is specified, a user can not use the virtual path for writing. All write access bits are masked off. This ensures that the user will have a read-only access through the virtual path. If the user has permission to modify the file located on the backing path, they can still modify the file by accessing it through the backing path, but they can not modify it through the virtual path.

#### CREATE\_BIND\_LINK\_FLAG\_MERGED

Using this flag modifies the behavior of shadow links. Instead of just hiding the directory backing path, it merges the content of directories from both the virtual path and from the backing path.

This flag affects only directories and has no effect on files. When a file is present in both the virtual and the backing path, the backing file hides the file on the virtual path as it normally would in the case of the shadow link.

BindFlt minifilter can be managed directly using bindfltapi.dll, which is not officially documented and has no public header file. An unofficial header file is available from [27], which was created based on reverse engineering and open-source projects.

The bindlink flags listed prior correspond with the first three internal \_BINDFLT\_SETUP\_FILTER\_FLAGS flags from bindfltapi.dll. There are more BindFlt flags that are not exposed by bindlink flags. It is possible that some are used by the bindli[nk](#page-66-4) APIs internally.

One example is the BINDFLT\_FLAG\_EMPTY\_VIRT\_ROOT flag whose attached comment states: "*Tells BindFlt to fail with STATUS\_OBJECT\_PATH\_NOT\_FOUND when a [mapping](#page-10-8) is being added but its parent paths (ancestors) have not already been added.*" This correspo[nds to](#page-10-4) the behavior of the bindlink API that requires creating links on complete, unbroken paths with all ancestors. [27] [26]

### **1.7 Host Compute Se[rvi](#page-66-4)[ce](#page-66-3)**

<span id="page-28-0"></span>When a user wants to create a new container, all components mentioned in the previous sections need to be brought together to provide the wanted functionality. This task is handled by the Host Compute Service (HCS). It resides in the vmcompute exe binary and provides an API for managing compute systems. This involves their creation, mapping of resources and management of processes inside the compute system. [28] [25]

A compute system refers to the abstraction that represents either a VM or a server silo container. [Compute systems are ephe](#page-10-9)meral, meaning HCS does not retain any information [abou](#page-10-4)t the state of compute system after it is shut down. T[hei](#page-66-5)r [sta](#page-66-2)te has to be managed by the client side.

<span id="page-29-1"></span>HCS also does not set up any resources for the compute system. All resources need to be prepared by the client before calling HCS API and specified as a parameter. The main resources that need to be prepared are Virtual Hard Disk (VHD) files for storage and a configured networking.

[The](#page-10-9) configuration of a compute syste[m is do](#page-10-9)ne by passing a JavaScript Object Notation (JSON) schema as a part of the API ca[ll to](#page-10-4) create the compute system. This configuration contains all required properties [of the created system. This](#page-11-15) includes system type (container or VM), the allocation of memory and processor [resources, the network](#page-10-10) [configuration a](#page-10-10)nd devices, primarily the storage device. [28]

The JSON schema has a public doc[umen](#page-10-4)tation available at [29]. It is also used for other types of API [req](#page-11-1)uests such as the creation of processes or the mapping of mount points.

The HCS API is available in the computecore.dll lib[rar](#page-66-5)y. It contains the client code for Rem[ote Pr](#page-10-10)ocedure Call (RPC) requests that are made to t[he](#page-66-6) RPC service hosted inside vmcomp[ute.e](#page-10-4)xe. These RPC procedures are prefixed with HcsRpc\_. [28] It also contains code for client side resource preparations, such as storage preparation functions, that do [not e](#page-10-9)[nd u](#page-10-4)p calling HCS RPC procedures.

[Microsoft provides two official lib](#page-11-16)raries written in  $C#$  and in G[o for in](#page-11-16)terf[aci](#page-66-5)ng with HCS:

- **hashim** (Go)<sup>3</sup>
- [d](#page-10-9)otnet-compute virtualization  $(C#)^4$

This library is [n](#page-29-2)ot currently maintained as the last change to code was done in 2018.

Container runtimes such as  $M_{\text{obs}}^{5}$  [or](#page-29-3) container <sup>6</sup> do not call the HCS API directly but use the hcsshim as an interface. [24]

### **1.8 Communication wi[th](#page-29-4) a Wind[o](#page-29-5)ws Contai[ner](#page-10-9)**

<span id="page-29-0"></span>When a container is created by the [HCS](#page-66-1), a Container Execution Service (CExecSvc) is run inside the container. CExecSvc is a special process that provides communication with the host OS. When a user wants to create a new process inside container, this service acts as a gateway and is the one that creates the new process.

To enable communication of co[ntaine](#page-10-9)rs with the host [OS, a named pipe is create](#page-10-11)d during the initialization o[f a contain](#page-10-11)er. Through it the HCS passes on any requests it receives to the [con](#page-11-0)tainer.

Since the CExecSvc process is present inside every container, any process can use it to detect whether it is running in a container. All that is [nee](#page-11-0)ded is a check whether a process named CExecSvc is present in the running proc[esses l](#page-10-9)ist.

If we use Docker as an example, we can use docker exec command to run commands in existing co[ntainers. W](#page-10-11)hen the target container is a Windows Container, the path of the request is: [\[5\]](#page-10-11)

 $^3$ https://github.com/microsoft/hcsshim

<sup>4</sup> https://github.com/microsoft/dotnet-computevirtualization

<sup>5</sup> https://gith[ub](#page-64-4).com/moby/moby

<span id="page-29-5"></span><span id="page-29-4"></span><span id="page-29-3"></span><span id="page-29-2"></span> ${}^{6}$ https://github.com/containerd/containerd

- <span id="page-30-0"></span>**1.** Request is passed from the docker Command Line Interface (CLI) to dockerd (docker daemon).
- **2.** Dockerd calls RPC routine HcsRpc\_CreateProcess of HCS.
- **3.** HCS calls RPC routine CExecCreateProcess of [CExecSvc](#page-10-12) over the established named pipe.
- **4.** CExecSvc the[n im](#page-11-16)personates the active user [of the](#page-10-11) [conta](#page-10-9)iner and creates a new [proce](#page-10-9)ss in [its se](#page-11-16)curity context.

# **Chapter 2 Windows Sandbox**

<span id="page-32-2"></span><span id="page-32-0"></span>Windows Sandbox is a feature available since Windows 10 Insiders build 18305. It is based on the same technologies used in Windows Containers and provides a convenient sandboxed environment. All required files are shipped with the system so no additional download is needed. [30]

However, the feature is not enabled by default and needs to be enabled explicitly, either using the Graphical User Interface (GUI) dialog 'Turn Windows Features on or off' or by running a [Pow](#page-66-7)erShell command:

```
Enable -WindowsOptionalFeature
    -FeatureName "Containers -DisposableClientVM" -All -Online
```
This will install the feature, preparing the needed components. After restart of the OS, Windows Sandbox can be used.

It is a lightweight, temporary environment allowing a secure execution of applications isolated from the host OS. The environment is ephemeral, so all data created are persisted only during the active session. When the Sandbox is shut down, all changes are [lost](#page-11-0). When it is started again, it will be back in its default state. However, it is newly possible to retain data after a [rest](#page-11-0)art when the restart is initiated from inside the Sandbox since Windows 11 22H2. [12]

### **2.1 General features**

<span id="page-32-1"></span>As is the case with [co](#page-65-1)ntainers, Windows Sandbox tries to be as efficient as possible. To achieve that it leverages the same optimizations that were mentioned in Chapter 1. Internally, it is using the Hyper-V isolation of Windows Containers and consequently is running a UVM instance.

It has access to the optimizations listed in section 1.3, such as the root scheduler or direct memory mapping that enables sharing of mapped memory pages with the ho[st](#page-16-0). This way, for example the NTDLL pages are shared with host.

The b[oot tim](#page-11-4)e is especially important for Windows Sandbox since it is meant to be a temporary environment that is meant to be frequen[tly](#page-19-0) created and shut down again. To further minimize the boot time, snapshotting is used. When the Sandbox is set up, a snapshot is taken during the installation after the Sandbox boots up for the first time.

<span id="page-33-3"></span>This state is then used as a default, so further start-ups of Sandbox do not need to boot up and simply load the snapshot state into memory. [30]

The default configuration of Sandbox can be changed using .wsb files in Extensible Markup Language (XML) format. These allow modification of simple parameters. The possible settings include providing access to devices such as audio input or output and printer redirection, networking settings, clipboar[d sh](#page-66-7)aring with host or ma[pping of](#page-12-2) directories.

[When mapping directories](#page-12-2), the path of the host directory and of the sandbox directory need to be specified. Additionally, there is an option to make the mapping read-only, which defaults to false. As this provides Sandbox with an access to the host's file system it obviously weakens security of the Sandbox in case it is compromised, as is noted by Microsoft. [12] Besides the .wsb file, there is no other official way to customize the Sandbox. [25]

### **2.2 Wi[ndo](#page-66-2)w[s](#page-65-1) Sandbox Architecture**

<span id="page-33-0"></span>The architecture of Windows Sandbox builds mostly upon the Windows Containers, more accurately the Hyper-V isolation described in Chapter 1. It leverages this technology for isolation and brings its own base image.

### **2.2.1 Base Image**

<span id="page-33-1"></span>The base image is shipped with the OS and is located packaged inside  $C:\W$ indows $\C$ ontainers\serviced\WindowsDefenderApplicationGuard.wim. It is stored in a Windows Imaging Format (WIM) file, which is a file-based disk imaging format used by Microsoft. When a user enables the Windows Sandbox feature or during system update when the feature is already enabled, [the](#page-11-0) WIM file is unpacked into the Sandbox data directory.

[This data directory is located](#page-12-3) in C:\ProgramData\Microsoft\Windows\Conta iners\ and is used for the data of Container Manager Service (CmService). This is the primary service responsible for th[e Sand](#page-12-3)box management. Its code lives inside cmservice.dll and is registered as a Windows Service during Sandbox installation.

This service also manages Windows Defender Application Guard (WDAG), a technology closely related to Windows Sa[ndbox as the name of the packaged base](#page-10-14) image suggests. WDAG is used in the Edge browser for sandboxed browsing. [25]

There are multiple subdirectories inside the CmService directory for different data used by Windows Sandbox. [The base image is expanded into the relative path](#page-12-4) BaseIm age\<GUI[D>\Base](#page-12-4)Layer.

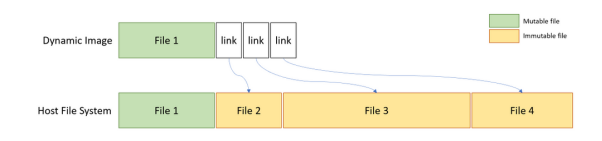

<span id="page-33-2"></span>**Figure 2.1** Dynamic Image diagram taken from [12].

<span id="page-34-1"></span>The base image contains an OS base layer for Windows Sandbox. It is a read-only layer providing system files to boot the Sandbox.

The base image is also optimized using a mechanism called Dynamic Base Image by Microsoft. This technology makes use of existing host OS files to minimize the needed size of the base image. Howev[er,](#page-11-0) not all files can be linked since some OS files can change.

To address this, all mutable files are present as pristine, complete files inside the base image. Immutable files are linked to the host OS file s[ystem](#page-11-0) as illustrated in 2.1. [30]

Although the high level functionality stays the same, some implement[atio](#page-11-0)n details have changed between Windows 10 and Windows 11. For Windows 10, Windows Sandbox has been researched in [25], but for the Windows 11 changes, there seems to be no comprehensive resource. Most of the informat[ion](#page-11-0) therefore relies on reverse e[ngin](#page-33-2)e[erin](#page-66-7)g.

Extraction of WIM file is handled by a process cmimageworker.exe. It is created by cmservice.dll with a provided parameter 'deploy' and the path containing a random Globally Unique Identifier ([GU](#page-66-2)ID) assigned to the base image. The GUID is generated random for every new base image (for example after an update).

In case of an [updat](#page-12-3)e, after the base image shipped with the update is expanded, two [Base Images will overlap momenta](#page-10-15)rily. That is, until the old one i[s delet](#page-10-15)ed, again by cmimageworker.exe, this time being called with a parameter  $clean<sup>1</sup>$  and the path of the older base image. [25]

This is where the first difference occurs between Windows 10 and Windows 11. In case of Windows 10, the WIM file contains a Virtual Hard Disk v2 [\(V](#page-34-2)HDx) file of the base layer. When Sandbox starts, this VHDx file is mounted in the same directory. [25]

For Windows 11, t[he](#page-66-2) WIM contains a directory structure. Specifically it contains Bindings directory, which will be relevant later, and a Files [directory, conta](#page-11-17)ining base layer files, same as the V[HDx](#page-12-3) in Windows 10.

CmService stores its information a[bout th](#page-11-17)e base image into the registry. The b[ase](#page-66-2) image type for Windows [10 is](#page-12-3) there referred to as Portable Base Layer (PBL) and for Windows 11 as DynamicImage. The second name is somewhat confusing, since it is used by Microsoft to r[efer to t](#page-11-17)he redirection of system files inside base image. But this me[thod is not](#page-10-14) unique to Windows 11 and has bee[n present since the announce](#page-11-18)ment of Windows Sandbox.[30]

### **2.2.2 File System Layering**

<span id="page-34-0"></span>Since the base imag[e is](#page-66-7) just a representation of system files and is itself read-only, there needs to be another mechanism on top of it. As the Sandbox itself is basically a VM, it utilizes VHDx files as its storage.

The VHDx file format can be of three types[31]:

**■** Fixed

The [virtual](#page-11-17) drive is created with an alloca[ted](#page-66-8) size that does not change on disk. When a file is added or removed to the virtual drive it neither expands nor shrinks and stays the same size.

<span id="page-34-2"></span><sup>&</sup>lt;sup>1</sup>This is the case for Windows 10, parameter cleanup is used for Windows 11.

### **Dynamic**

In contrast to fixed VHDx, dynamic reflects the size of data actually stored (with the overhead of VHDx specific metadata). When more data is written, the VHDx file expands accordingly and when data is deleted it shrinks. It does, however, have a predetermined ma[ximum](#page-11-17) size that limits its growth.

### Differencing

This last type is always used with at least one other VHDx. It stores modified blocks in comparison to the parent virtual hard disk. The parent disk of differencing virtual disk can be of any type and multiple differencing VHDx files can be chained in sequence. The differencing children are functional only with the whole hierarchy of parent virtual hard disks as they alone will include only [changes](#page-11-17) and may be missing crucial data.

All writes are captured on the latest child. Reads are m[ade by t](#page-11-17)raversing the list of virtual hard disks, starting from the latest child and continuing through parents till the read data is present.

This type enables easily taking snapshots of the current states of disks.

For Windows Sandbox, dynamic and differencing types are both used, with the latter being especially important for Sandbox functionalities.

With the default installation of sandbox, 4 VHDx files are used as a storage for the Sandbox. There is one dynamic VHDx file with 3 differencing child disks. [25] Although there are some differences in Windows 11 in comparison to Windows 10, they seem to be only in the organization and naming of the VHDx files.

For Windows 11, all VHDx files are stored u[nder a](#page-11-17) unique GUID in ContainerStora ges\<GUID>. In Windows 10, t[hey are](#page-11-17) placed in different directories acco[rdin](#page-66-2)g to their purpose.

The virtual disks are following, given in o[rder of](#page-11-17) their d[epende](#page-10-15)ncies, with the first one being the topmost [parent:](#page-11-17)

**1.** System Template Base

This is the baseline dynamic VHDx file on which the rest depends. It is created once per installation of the Sandbox.

All it contains is a structure mirroring the topmost folders of the base layer. These mirrored directories are all r[eparse](#page-11-17) points with reparse tag IO REPARSE TAG WCI 1.

This is the virtual disk responsible for redirection to the base layer from inside the Sandbox.

**2.** Snapshot

This VHDx is used to implement the boot optimization mentioned in 2.1. It stores the snapshot of storage taken after the Sandbox UVM first boots. It is used in combination with Snapshots\<GUID>\SnapshotSavedState.vmrs, that contains a snap[shot of](#page-11-17) the memory state.

These are used in all subsequent starts of the Sand[box.](#page-11-4)

#### <span id="page-36-1"></span>**3.** Once per host reboot

This VHDx file is created when CmService starts and gets deleted when it stops. It is described as created once per Sandbox install in [25]. However, on both Windows 11 and Windows 10 tested versions it gets removed when CmService is stopped and is re[created](#page-11-17) when it starts again[.](#page-10-14)

**4.** Sandbox State

This is the final VHDx file and is the last child. As the [latest child](#page-10-14) in the VHDx chain, it captures all writes inside the Sandbox and holds its storage state during the session.

Since the Sandbo[x is eph](#page-11-17)emeral, so is this virtual disk. When the Sandbox is st[opped,](#page-11-17) it gets deleted. It is created anew every time the Sandbox is started again.

<span id="page-36-0"></span>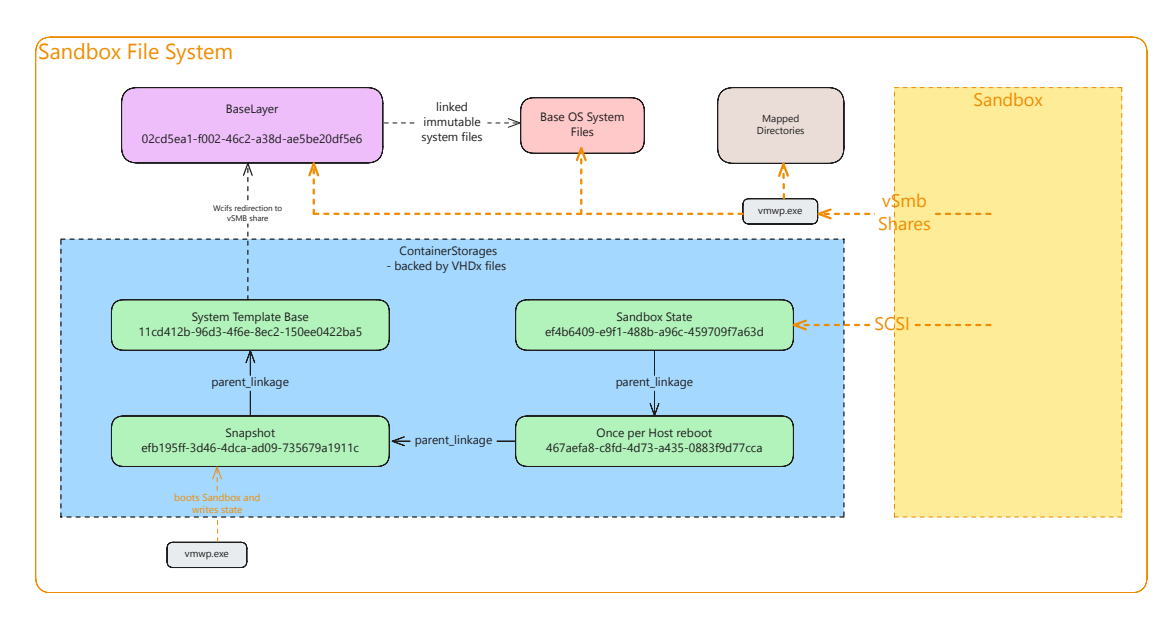

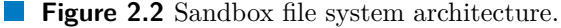

This describes the storage from inside the Sandbox. But the base layer is stored on the host file system, aside from this VHDx hierarchy. Depending on what file is accessed, it can be either served from the VHDx files, from the base layer or from the real host OS file system as illustrated in figure 2.2.

The Sandbox State VHDx is used as a backing file for a Small Computer System Interface (SCSI) paravirtualized st[orage d](#page-11-17)evice inside the Sandbox. When this storage device is accessed from within [Sandbo](#page-11-17)x, the request is redirected to the host using [VM](#page-11-0)Bus. VMBus is a m[echanis](#page-11-17)m use[d for](#page-36-0) communication bet[ween the host](#page-11-19) OS and the guest VMs. [25]

[As was alrea](#page-11-19)dy mentioned, the System Base Template contains Wcifs links to this base layer. Every Wcifs reparse point contains a layer GUID and a relative path to this layer stored in its reparse data. This layer, specified by its ID, has a defined [pat](#page-11-0)h where it is l[ocated](#page-11-1). [Th](#page-66-2)is is used for the redirection of the base layer files. In this case, the path is a virtual Server Message Block (vSMB) share path, [since t](#page-10-15)hat is t[he mec](#page-12-1)hanism used for mapping direc[tories](#page-12-1) from host to the Sandbox. [25]

<span id="page-37-0"></span>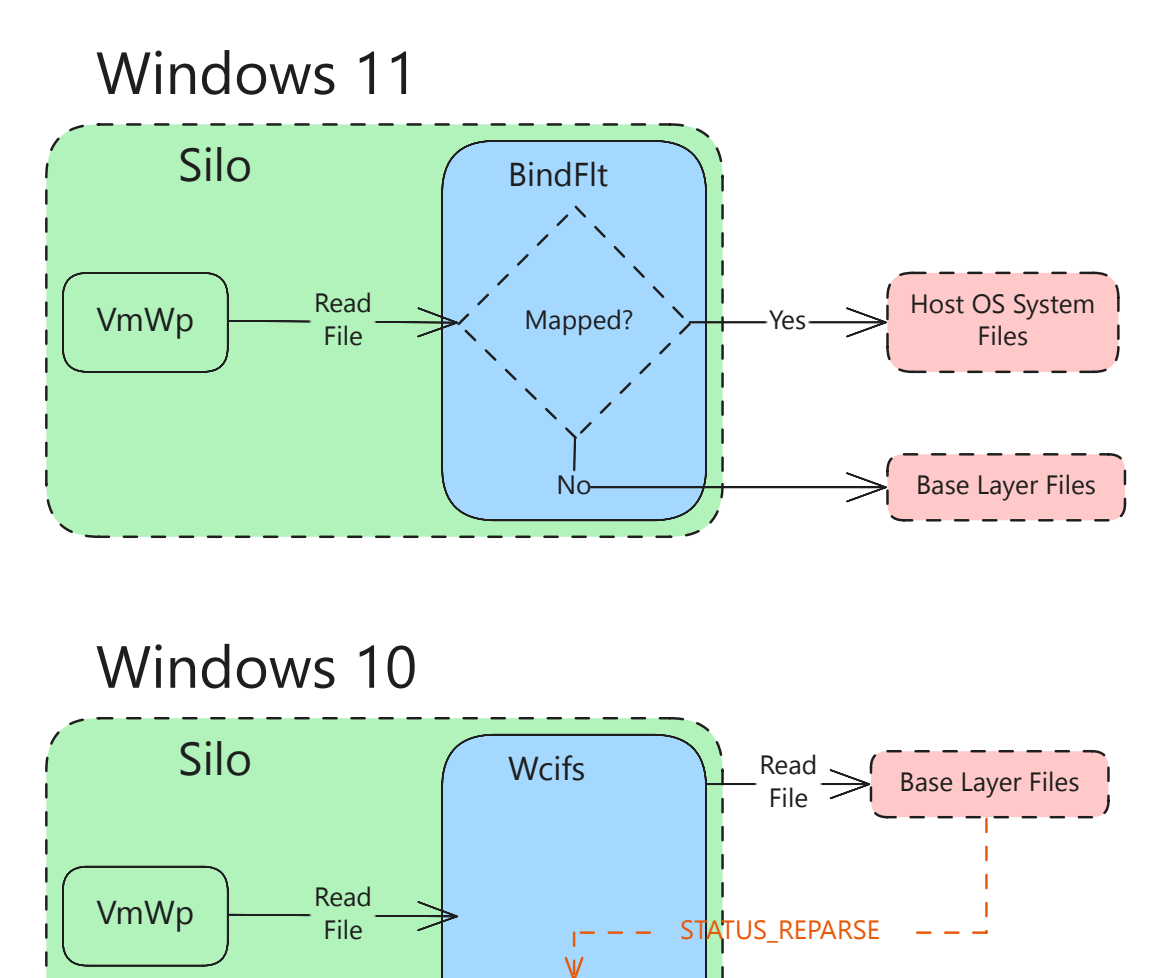

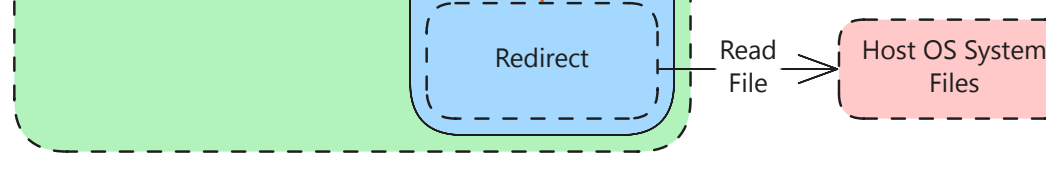

**Figure 2.3** Sandbox VMWP attached minifilters.

<span id="page-38-1"></span>vSMB is a version of the Server Message Block (SMB) protocol used in Hyper-V. It is used for mapping both the base layer and any other configured mapped directory. The vSMB server runs in a thread created inside the VMWP. When accessed in Sandbox, a vSMB request is made an[d is handled by the](#page-11-20) VMWP thread and the target file is acc[essed fr](#page-12-5)om its security context.

In VMWP lays another point of redirection. The so-called dynamic image mechanism [used fo](#page-12-5)r reducing the size of base image uses min[ifilters, s](#page-11-21)imilarly to how Wcifs is used fo[r base](#page-12-5) layer redirection from within the contai[ner. \[25](#page-11-21)] The specific minifilter used depends on the Windows version, and both options are illustrated in figure 2.3.

W[indows 1](#page-11-21)0 uses Wcifs. Those parts of the base layer that are redirected are using reparse tags for redirection, this time the IO\_REPARSE\_TAG\_WCI\_LINK\_1. A[s descr](#page-12-1)ibed in the section 1.6.1, this type only redirects the IO reques[t to](#page-66-2) the target location. VMWP accesses the base laye[r path](#page-12-1) and is finally redirected to the location of the host [OS](#page-37-0) system file. [25]

Windows 11 uses BindFlt. This minifilter does not use reparse points and instead uses registered [mappi](#page-26-0)ngs in memory. This way, r[edi](#page-10-6)rection is handled before th[e o](#page-11-0)[peration](#page-11-21) reaches the volume itself.

[All m](#page-66-2)appings are created by reading stored data from the Bindings directory inside the base layer path. [This is](#page-10-8) using the "batched" configuration of BindFlt, where all mappings are read from serialized data. The mappings are attached to a concrete silo, specified by passing a JID value during the call to BfSetupFilterBatched.

The mappings can be read from the minifilter using a bindfltapi API function BfGetMappings. A simple tool that uses this function to read the ma[ppings a](#page-10-8)ttached to a silo is included in the attachments of this thesis. When executed with the JID of the silo containing the V[MWP](#page-10-5), it returns over 23000 mappings.

### **2.3 Container Manager Service**

<span id="page-38-0"></span>As was mentioned [in the s](#page-11-21)ection 1.7, HCS does not keep any information about the compute systems, and they are ephemeral. Windows Sandbox is also ephemeral, but only at the level of the Sandbox State VHDx. It starts from a snapshot state that has to be kept track of. It also has its [own](#page-28-0) [base](#page-10-9) image that needs to be prepared, including setting up the minifilters.

The management of all this state and of all operations needed in preparation and the management of Sandbox is handle[d by the](#page-11-17) aforementioned CmService.

CmService exposes a RPC service that provides various management procedures. These procedures can create new containers or manage existing. The RPC service has a permissive Discretionary Access Control List (DACL) that allows everyone to call it. In section 1.7 it is described, that HCS exposes a RPC service [too. Howe](#page-10-14)ver, the user nee[ds to be a m](#page-10-14)ember of [the H](#page-11-16)yper-V administrators group to access [it and](#page-11-16) this group should be av[ailable only to administrators. \[32\]](#page-10-16)

As can be seen in listing 2.1, the JSON schema sent to HCS by CmService to create a compute [sys](#page-28-0)tem has some differ[ences](#page-10-9) between [Windo](#page-11-16)ws 10 and Windows 11. Apart from differences in GUIDs that are inherently different since they are generated for new installations, and the different directories, [one](#page-66-9) important change is the removal of the RunInSilo section and the [addi](#page-39-1)tion [of the](#page-10-10) JobName prope[rty in](#page-10-9) W[indows 11.](#page-10-14)

<span id="page-39-0"></span>This is related to the difference in the type of minifilter used to redirect to host system files from the base layer. Since Windows 11 uses BindFlt, the setup of mappings is done on the CmService side and is bound to the specific silo which is identified by the JobName property. This property inside the JSON contains a full name of a job object in the OMNS and this job object is also the mentioned s[ilo \(as wa](#page-10-8)s previously described, silos are speci[al job objec](#page-10-14)ts).

The RunInSilo used in case of Windows [10 on](#page-10-10) the other hand leads to an execution path inside HCS that results in a creation of a new silo on the Vmcompute side. This includ[es the c](#page-11-3)ommunication with Wcifs for the redirection setup. [25]

**Code listing 2.1** An example of a captured JSON schema sent to HCS to create a compute system by C[mServ](#page-10-9)ice with changes b[etween](#page-12-1) Windows 10 and Window[s 11.](#page-11-8)

```
{
  "Owner": "Madrid",
  "SchemaVersion": {
    "Major": 2,
    "Minor": 2
+ "Minor": 4
 },
  "VirtualMachine": {
    "Devices": { "Scsi": { "primary": { "Attachments": {
            "0": {
              "Type": "VirtualDisk",
              "Path": "C:\\ProgramData\\Microsoft\\Windows\\
   Containers\\Sandboxes\\2a5c024b -d6aa -43a1-b483 -18523175c03a\\
   sandbox.vhdx",
              "Path": "C:\\ProgramData\\Microsoft\\Windows\\
   Containers\\ContainerStorages \\873c2b18 -2b6b -48c9 -917e-1
   e1480d1452e\\sandbox.vhdx",
              ...
            } },
          ...
        } },
        },
    "GuestState": {
      "GuestStateFilePath": "C:\\ProgramData\\Microsoft\\Windows\\
   Containers\\Sandboxes\\2a5c024b -d6aa -43a1-b483 -18523175c03a\\
   sandbox.vmgs"
      + "GuestStateFilePath": "C:\\ProgramData\\Microsoft\\Windows\\
   Containers\\ContainerStorages \\873c2b18 -2b6b -48c9 -917e-1
   e1480d1452e\\sandbox.vmgs"
   },
        ...
  },
  "ShouldTerminateOnLastHandleClosed": true,
- "RunInSilo": {
    "SiloBaseOsPath": "C:\\ProgramData\\Microsoft\\Windows\\
   Containers\\BaseImages \\372e4387 -262b-4507-bfb1 -21b778902a1a\\
   BaseLayer\\Files",
   - "NotifySiloJobCreated": true ,
    - "FileSystemLayers": [
```

```
- - - \{"Id": "8264f677-40b0-4ca5-bf9a-944ac2da8087",
           "Path": "C:\\\",
           "PathType": "AbsolutePath"
         - }
      \overline{1}- },
+ "JobName": "\\ContainerManager\\Container_e85dfe2a -7714-490d-b349 -
    c1352e80367f"
}
```
### **2.4 User Interface**

<span id="page-40-0"></span>When a user wants to start Windows Sandbox, they can use the WindowsSandbox.exe application. It communicates with the CmService, either setting up default configuration or it parses the .wsb file and sets up the user specified configuration for Sandbox. It also establishes a Remote Desktop Protocol (RDP) connection with the Sandbox, conveniently providing the user with a pre[pared windo](#page-10-14)w containing the running Sandbox.

There is also an undocumented CLI tool CmDiag. [33] It is a diagnostic tool, that can be used to communicate with CmService with more control than in the case of WindowsSandbox.exe[. It also has an option to en](#page-11-22)able the development mode which then allows to enable debugging for the containers created by CmService. Commands to enable these options change settings [in th](#page-10-12)e registry and e[nab](#page-66-10)ling debugging also creates a new Debug Layer. This layer modifi[es the boot](#page-10-14) configuration to allow kernel debugging.

CmDiag requires to be run as Administrator, but special privileges are not actually needed for most of the operations. Some truly require it, but [most of the b](#page-10-14)asic operations with the CmService containers can be done by a normal user. As this is a simple check inside the tool, it can be manually patched out and the tool can be used by regular users.

**Windows Sandbox**

# <span id="page-42-2"></span><span id="page-42-0"></span>**Chapter 3 Discovering Vulnerabilities and Related Patches**

 $\sim$ 

. . . . . . . . .

Previous chapters described the implementation of Windows Sandbox and the underlying Windows Containers technology. This and the following chapter's focus is on the discovery of existing vulnerabilities and the analysis of patches regarding these features.

As could already be seen in the previous chapters, there are many components involved and consequently, there is a relatively vast attack surface. It is no surprise, then, that over the years of the features presence in Windows OS, many vulnerabilities were discovered.

It should, however, be noted, that the vulnerabilities are often exploitable in these components from the host point of view, enabling Escalation of Privileges (EoP) on the host OS. They can also have mitigated impact on [Wind](#page-11-0)ows Sandbox, for example in the case of silo, since the isolation is strengthened by the use of UVM. These can be considered weakening the security of the Sandbox. However, they do not allow a complete exploitation that would radically reduce t[he security by allowing for exam](#page-10-17)ple an escap[e fro](#page-11-0)m the Sandbox.

Here we focus on collecting the disclosed vulnerabilities and on [the m](#page-11-4)ethods and tools used. The next chapter continues with narrowing down where exactly the issue was located, i.e. in which component of Windows Sandbox and which part of the component. Applied patches are then further analyzed.

## **3.1 Microsoft Update Guides**

<span id="page-42-1"></span>When a vulnerability is fixed it is publicly disclosed in the Microsoft Security Response Center (MSRC) Security Update Guide<sup>1</sup>. It contains the name of the vulnerability, a summary and updates that fix this issue. The Security Update Guide also contains a Common Vulnerabilities and Exposures (CVE) number and a [Common Vulnerability](#page-10-18) [Scoring System](#page-10-18) (CVSS) score.

The CVE program's purpose is to ca[t](#page-42-3)alog publicly disclosed vulnerabilities. When a [vulnerability is discovered by a partnered organiz](#page-10-19)ation, it is assigned a CVE [number that](#page-10-20)

<span id="page-42-3"></span> $1$ [https://msrc.microsof](#page-10-20)t.com/update-guide/vulnerability

<span id="page-43-2"></span>identifies a CVE record. This record then holds publicly disclosed information about the vulnerability. [34]

CVSS is an open standard for assessing the severity of vulnerabilities. It uses several metrics. T[he me](#page-10-19)trics from the base group describe exploitability and impact and are used to create a g[ene](#page-66-11)ral score of the severity.

There have been several versions of CVSS published. The current version is v4.0, rel[eased i](#page-10-20)n November 2023.[35] However, all described vulnerabilities use the version v3.1.

A majority of discussed vulnerabilities is older than the new specification and MSRC as of the time of writing see[ms](#page-67-0) to still b[e using](#page-10-20) the v3.1 anyway.

### **3.2 Locating the Patch**

<span id="page-43-0"></span>The search of vulnerability itself can be quite unreliable. Although the vulnerabilities are publicly disclosed, their description released by Microsoft is often quite sparse. Sometimes the most specific detail is the name of the component stated in the CVE title, and it is of course not guaranteed that the fix does not span other related components. This can complicate the connection of a vulnerability with the location where it manifests.

Fortunately, there are several vulnerabilities related to the Sandb[ox tha](#page-10-19)t are described in detail or have at least a Proof of Concept (PoC) available. However, it is possible that the vulnerabilities listed in the following chapter are non-exhaustive.

One of the important information contained in the Security Update Guides is exactly what updates are fixing the issue. T[his is helpful during the fir](#page-11-23)st step for identifying the specific patch of the vulnerability. Combining the description of vulnerability and the contents of updates, we can narrow down the search and deduce which specific file has been fixed in all the updates and therefore where the vulnerability should be located.

After identifying the potential patched file, the specific patch inside the file has to be isolated. If the fix is contained in a binary, we can use a binary code similarity detection method (usually referred to as binary diffing or patch diffing in the context of patches). [36] There are multiple tools for binary diffing available, such as BinDiff or Diaphora. Binary diffing allows taking two different versions of a binary and using various approaches to determine what changes are between them.

As a majority of the discussed vulnerabilities are in binaries, this method is quite helpful. The [po](#page-67-1)tential patched files are compared with their version before the patch. This provides specific function changes that help with identification of the patched issue and deciding whether it does fit the CVE in question.

## **3.3 Used tools**

<span id="page-43-1"></span>This section includes a short description of tools and projects used in this thesis. These were partially utilized also in the previous chapters for the reverse engineering of the Windows Sandbox internals.

## **3.3.1 WinDbg**

WinDbg is a user mode and kernel mode Windows debugger included in Debugging Tools for Windows. It was chosen mainly because of the kernel mode debugging support that is quite useful given that Windows Sandbox is not implemented by a single component, but multiple including the kernel and minifilter support. [37]

### **3.3.2 Process Monitor**

Process monitor from the Sysinternals suite is used for real-[tim](#page-67-2)e monitoring of file system, registry and process activity. [38]

For the file system activity capturing it uses a minifilter driver. The default altitude is higher than the altitude of many other system minifilters, but Process Monitor can be launched on a lower altitude. This is useful especially because the Wcifs minifilter resides at a relatively low altit[ud](#page-67-3)e. Minifilters below the process monitor minifilter will not be detectable in stack trace since they handle the request after it had been captured by the Process Monitor minifilter. [39]

### **3.3.3 Ghidra**

Ghidra is an open source disassemb[ler](#page-67-4) with a built-in decompilation support developed by the National Security Agency (NSA). [40] It was chosen mainly because of the support for its extension BinExport that allows to export files that are used by BinDiff.

Another option could be IDA, which is an alternative reverse engineering tool for static analysis. The main downside is its lack of support for BinDiff integration in the free ve[rsion. It offers support for BinDi](#page-10-21)[ff, b](#page-67-5)ut only for the IDA Pro version.

### **3.3.4 BinDiff**

<span id="page-44-0"></span>BinDiff is a tool designed for the comparison of executable files to find differences in the disassembled code (binary diffing). It is developed by Google and has been recently open sourced. As BinDiff depends on a separate disassembler, the disassembly has to be done in another application, in this case using Ghidra. [41]

In this thesis, its primary use involves the initial detection of methods that had been patched.

### **3.3.5 Winbindex**

Winbindex is a project indexing Windows file changes across Windows updates.

<span id="page-44-1"></span>It significantly simplifies the retrieval of Windows system binaries of specific versions. Without this index, there is no official source tracking the changes of files across updates. Furthermore, the only reliable means of detecting a change is to download the suspected updates, that are usually quite sizable.

The index data is stored in a GitHub repository and is also available through a web application<sup>2</sup>. [42]

 $^{2}$ https://winbindex.m417z.com/

### **3.3.6 WinbinDiff**

<span id="page-45-1"></span>WinbinDiff is a simple CLI tool created as a part of this thesis to aid in matching of vulnerabilities with specific patched files. It leverages the data available in the Winbindex project.

<span id="page-45-0"></span>This tool offers a functionality that allows users to effectively search for files that have been modified in [upda](#page-10-12)tes or those that are associated with particular CVEs by accessing information about updates listed as part of the vulnerability's update guide. The Winbindex web application in its current state does not support querying changed files based on the updates and it only allows the reverse type of search, listin[g chan](#page-10-19)ges for specific files. [42]

The patched file can often be deduced by the name of corresponding CVE, but this tool allows us to confirm that and possibly identify other files if the patch spans multiple files. After the identification of the potential files of interest, they can be downloaded for binary diffing [us](#page-67-6)ing the tool. Files can be downloaded for all updates related to vulnerability and the tool downloads the patched version and the versi[on fro](#page-10-19)m before the update for binary diffing.

The downloads of files are by default attempted from the Microsoft public symbol server which aside from public symbols hosts also the binary files. This method of downloading of the binaries is offered by the Winbindex web app too. [42]

This is not always reliable, since some files may be missing from the symbol server, or they are overwritten due to collisions of identifiers used by the symbol server. [42] Consequently, the downloaded file may be a different version. It may also be missing from the server entirely. Since the symbol server supports binaries onl[y, o](#page-67-6)ther types of files distributed in updates cannot be downloaded this way (for example, WIM files).

A more reliable and more resource expensive method is to extract the files dire[ctly](#page-67-6) from update files. The tool supports this method too, although it has some caveats.

In newer versions of Windows, updates are distributed using the so-called differential files to minimize size. The process of retrieving a full file from the differe[ntials](#page-12-3) is called hydration. There can be 3 types of differential files that can be present in updates: [43]

Null differentials (n)

Used when the shipped file is new and does not have previous versions. It is o[nly](#page-67-7) compressed and does not need any other file for hydration.

Forward differentials  $(f)$ 

These differentials are used with base files to create the updated version.

Reverse differentials (r)

These are stored with the new version and are used in future updates to create base file from it.

If the file is not of the null type, the new version has to be hydrated using forward differential. It requires the base version of the file to be available, as it is applied to it during the hydration process. [43]

The base file can be created by applying reverse differentials to the binaries present on current system or by having the base version of the OS where all binaries are base version. In case the downloaded update is a different major release of Windows than the currently used OS, the latter may be the only option as the binaries are not compatible otherwise.

#### <span id="page-48-2"></span><span id="page-48-0"></span>**Chapter 4** . . . . . . . . . . **COL** m.

# **Known Vulnerabilities Analysis**

The vulnerabilities are described in following sections, grouped by the affected components. These components are CmService, BindFlt, Wcifs and the server silo. All the following vulnerabilities are assigned high severity according to CVSS metrics.

### **4.1 Container Man[ager Se](#page-10-14)r[vice](#page-10-8)**

<span id="page-48-1"></span>This section contains 7 vulnerabilities related to the CmService. The first 5 listed are all fixed in the same update KB5003173 and 4 of them were reported by the security researcher James Forshaw.

### **CVE-2021-31165**

When a Windows Sandbox instance is created, one of the functions called on CmService is the CmsRpcSrv\_CreateContainer. It prepares the required resources and initializes the compute system (the UVM for the Sandbox) in HCS. This function also takes a handle to a token which is later used for creation of a support process cmproxyd.exe. As this RPC service is accessible to everyone, any user can call this function [and supply](#page-10-14) a handle.

The issue is, that the [suppli](#page-11-4)ed handle is taken b[y the](#page-10-9) CmService but it does not check whether the user can pose as the referenced token. So when a user gains a handle to som[e priv](#page-11-16)ileged token, they can leverage CmService to create a process using this token for them, even when they lack the required rights to impersonate the token. [32]

The impact of this is somewhat lowered by the fact that [cmproxyd.](#page-10-14)exe is created as an AppContainer process. AppContainers (also referred to as LowBox, which was their original name) are a sandbox<sup>1</sup> and they are [primarily u](#page-10-14)sed to host UWP applications. Their usage, however, is not restricted to only hosting UWP applications and can [hos](#page-66-9)t any other application. Although they are a container by name too, and also used for isolation of applications, thei[r i](#page-48-3)mplementation is different from the [Window](#page-11-24)s Containers described in Chapter 1. [13, Chapter 7]

<span id="page-48-3"></span><sup>&</sup>lt;sup>1</sup>In the broader sense of word, not the Windows Sandbox.

<span id="page-49-0"></span>The main mechanism through which AppContainers achieve isolation is integrity level. Integrity is a mandatory access control in Windows. During access check, integrity is evaluated first. Only after it succeeds, the standard DACL check is made. There are 3 integrity levels: Low, Medium and High. [13, Chapter 7]

AppContainers are assigned a low integrity. Most objects in Windows are assigned medium integrity (or higher), and by default objects can be accessed only by those with the same or higher integrity. This alone sign[ific](#page-65-2)antly re[duces th](#page-10-16)e access of AppContainer process. [13, Chapter 7]

The token of AppContainer has a special AppContainer Security Identifier (SID) also and can contain a set of capabilities. AppContainer capabilities are represented by SIDs and each may give access to some operations. The access is decided by kernel based the presence [of](#page-65-2) the specific capabilities. [13, Chapter 7]

Given that the user can get hold of a SYSTEM toke[n and supply it to the](#page-11-25) RPC CmsRpcSrv\_CreateContainer call, the process creation is still exploitable even th[ough](#page-11-25) it is an AppContainer token. There [are](#page-65-2) still ways to abuse AppContainer tokens when they have SYSTEM identity. [32]

User can abuse the process creation by setting a permissive default DACL o[n the](#page-11-16) token. This ensures that the newly created process can be fully controlled by the user. This way, they can effectively pose as the AppContainer SYSTEM token even without impersonating it, by controllin[g t](#page-66-9)he created process.

The fix for this vulnerability is in essence quite simple since the cause [of the v](#page-10-16)ulnerability is basically a missing check. The patched version adds a check that the user has the SeImpersonatePrivilege by calling PrivilegeCheck on his token. It ensures that this API cannot be abused to gain higher privileges than the user already has. Additionally, it checks whether the supplied token has a sufficient impersonation level by querying its ImpersonationLevel value. If it is not at least SecurityImpersonation, the token cannot be used for impersonating its security context. [13, Chapter 7] The added checks [are l](#page-10-4)ocated in the CmsRpcSrv\_CreateContainerWithPersistedStorage function since CmsRpcSrv\_CreateContainer basically only forwards to this function.

If we try to run the provided PoC after the fix without having the required privilege, the RPC call will fail. When no token is supplied, C[mSe](#page-65-2)rvice will use the token of the RPC client (i.e. the identity of the user who is creating the Sandbox).

Aside from its usage during the creation of container, it is also stored as a part of the structure representing the c[onta](#page-11-23)iner for possible further usage by the CmService. Since in the subsequent communication with the C[mService](#page-10-14) RPC service the container [is ide](#page-11-16)ntified by an ID and the structure is not available to the user, this token cannot be further tampered with.

### **CVE-2021-31167**

The vulnerability CVE-2021-31167 is fixed by the same update as the previous vulnerability, but a patch for it is listed also for 2 other Windows 10 versions. The analysis was done on the update shared with the other vulnerabilities. The vulnerable function is again a RPC procedure, this time the CmsRpcSrv\_MapNamedPipeToContainer function that can be used for mapping a named pipe from the host to the Sandbox. [44]

When a named pipe is mapped, the user inside the Sandbox can open it as if it

was located inside the Sandbox. This is achieved by using the existing vSMB, used for mapping directories. It is similar to how regular remote named pipes are mapped over SMB. Given that named pipes act as a normal file object, this seems like a logical solution.

After the named pipe in Sandbox is accessed, there needs to be a mi[ddle m](#page-12-5)an to open the corresponding named pipe on the host. Since the vSMB is used, this is done insid[e the](#page-11-20) storvsp driver. The root cause of this vulnerability is that the creation of host named pipe is done using the VMWP security context. [44]

The reason for why the identity of the Sandbox creator is not used is that the CmService does not pass the user's access token to the HCS [when](#page-12-5) mapping the named pipe. [44] Consequently it does not propagate to the VMWP and the named pipe creation. This is the same token [which w](#page-11-21)as abused in CVE[-2](#page-67-8)021-31165 through its usage for the creation of the cmproxyd process.

[There a](#page-10-14)re two relevant functions in the storvsp dri[ver:](#page-10-9)

#### VspVsmbFileCreate

#### VspVsmbCommonRelativeCreate

The first one is called when a new vSMB share is created. As can be seen using WinDbg, creating a default instance of Sandbox results in two calls of this function, one for the Base Layer and one for the mapping of the Edge browser directory. The latter will be relevant for CVE-2021-31208.

In this function, the handle for the ta[rget dir](#page-12-5)ectory on host is opened and the security context is captured by calling SeCaptureSubjectContext which takes a snapshot of the calling threads context. All this is stored into the \_VVSMB\_SHARE\_ROOT\_OBJECT struct. This struct is then used in VspVsmbCommonRelativeCreate in combination with the accessed relative path.

During the VspVsmbCommonRelativeCreate call, the captured context is impersonated. The previously opened target path handle is used as the root directory for the API call accessing the file, so the path is processed relative to it.

The first part of the patch for this vulnerability is present in CmService. The service now correctly passes the user's token to the HCS when mapping a new named pipe. Thanks to the fix of CVE-2021-31165, this token can no longer be abused for escalation [of pr](#page-10-4)ivileges and has to be accessible to the user to be accepted.

The second part is in the storvsp driver. This is mainly to [handle the](#page-10-14) second issue inherent to the behavior of the named pipe i[mpers](#page-10-9)onation, where the security context of the caller is captured for each write and not just when opening the named pipe. [44] Named pipes are now configured to use SECURITY\_STATIC\_TRACKING and it is done so in the VspVsmbFileCreate function.

This patched function contains a hard-coded check whether the target object is \??\ pipe\ (directory in OMNS used for named pipes). If so, the SECURITY\_STATIC\_TRACK[ING](#page-67-8) is set for the PSECURITY\_QUALITY\_OF\_SERVICE of the \_VVSMB\_SHARE\_ROOT\_OBJECT struct. Consequently, it will be used for the subsequent accesses to relative files in the function VspVsmbCommonRelativeCreate. With this option set, the writes to the pipe will not result in capturing [writer's](#page-11-3) security context, instead only the context captured on open will be relevant (e.g. in case the VMWP would write to this pipe without impersonation of the user's token). [44]

<span id="page-51-0"></span>The patched storvsp driver is probably the reason why this vulnerability is listed as fixed even for older versions of Windows 10 since those versions do not patch the cmservice.dll. In reality, those versions do not contain cmservice at all. Storvsp on the other hand can be used in other Hyper-V use cases and this could also be exploitable elsewhere.

### **CVE-2021-31168**

Another vulnerability addressed by update KB5003173 is CVE-2021-31168. The problematic RPC function this time is the CmsRpcSrv\_MapVirtualDiskToContainer. This function can be used to map a virtual disk into the container, which is an operation that is not officially exposed by the .wsb configuration file of Windows Sandbox. The virtual disk can be mapped using this function without requiring any additional privileges. [45]

Bec[ause t](#page-11-16)he mapping is handled by the VMWP process which runs as the VM service user, HcsGrantVmAccess API from computecore.dll is called to grant it access to the target file. Since CmService does not impersonate the user during the call of the functi[on,](#page-67-9) it is done in the security context of SYSTEM. This means that any file that can be opened by SYSTEM for DACL write can be modi[fied usin](#page-11-21)g this RPC function. [45]

Given that the user [isn't](#page-10-4) running as a VM service, an immediate exploitation of CVE-2021-31168 [may not b](#page-10-14)e apparent. However, security researcher James Forshaw who discovered t[his vuln](#page-10-16)erability has suggested multiple potential ways [of e](#page-67-9)xploitation. Notably, the provided PoC demonstrates o[nly th](#page-11-1)e capability to set the DACL and not a full EoP.

The first possibility involves the unauthorized modification of virtual disks owned by other users using the A[PI. O](#page-11-23)nce mounted, these virtual disks' content bec[omes a](#page-10-16)ccessible and [modifi](#page-10-17)able from within the Sandbox environment to which they were attached. [45]

While James Forshaw's report does not confirm this particular exploit scenario, users are indeed able to mount virtual disks, including those accessible only to SYSTEM, through the API.

In the patched version, the RPC function begins with the impersonation of the R[PC](#page-67-9) client upon entry.

It proceeds to open the target file with the ReadControl access while impersonating. It uses the CreateFileW func[tion to](#page-11-16) open the file, consequently it will also fail if [sup](#page-11-16)plied a directory, ruling them out. This function allows opening directories only when FILE\_FLAG\_BACKUP\_SEMANTICS is set, which is not the case.

Next, the function validates the client's access token against the open file handle using the AccessCheck function, checking read and write permissions, including the WriteDac access right.

Following the patch, users are restricted to supply files to which they have the required access (notably, can modify file's DACL), with directories being excluded altogether. Despite the patch, users can still call the function on files that are not virtual disks, although this action has no security implications as they can adjust DACL of these files regardless.

### **CVE-2021-31169**

<span id="page-52-0"></span>This vulnerability is again related to the creation of cmproxyd process, same as CVE-2021-31165. In addition to the issue of creation of the process with arbitrary token supplied by user, the process is created without impersonation, meaning it is created by the SYSTEM user. The issue here is, that the cmproxyd process is created as an AppContainer. [46]

In contrast to ordinary processes, AppContainers have a special directory in OMNS where their objects are isolated. When an AppContainer process is created, this structure has to be prepar[ed.](#page-67-10) As this is done during the call to CreateProcessAsUser, it is carried out in the context of the caller who creates the process. Since the call in the case of cmproxyd creation is not impersonated, the SYSTEM user of CmService is used[. \[46\]](#page-11-3)

The AppContainerNamedObjects directory that stores the AppContainer objects is accessible to the user. As they can write in this directory, they can prepare a symbolic link to redirect the creation of the new object. Since the newly created object is created with a SD granting the user full access, this results in the crea[tion of dire](#page-10-14)ctory obj[ect](#page-67-10) in an arbitrary location that is fully accessible to the user. This effectively leads to a full EoP to the SYSTEM user. [47]

The arbitrary directory object creation itself does not allow running code with SYS-TEM [user](#page-11-10) privileges, but a technique leveraging DefineDosDevice can be used to allow [DLL](#page-10-17) hijacking which can be [us](#page-68-0)ed to hijack SYSTEM process.

This exploit creates a KnownDlls subdirectory in the \Global?? object directory. Normally, regular users cannot create directories here. The user creates a temporary symbolic link in this directory named as the target DLL. The destination does not matter, since it will be deleted in the next step and just needs to be a symbolic link.

Next stage uses the behavior of an API DefineDosDevice. This API is used to enable users to define new drive letters (called MS-DOS devices, hence the name of API).

Drive letters are in reality just symbolic links to the actual device objects. They are located in a directory, usually referenced using the DOS device prefix \??. This prefix refers to a virtual directory object, that does not actually [exist](#page-10-4) in O[MNS](#page-10-4) but is handled by the Object Manager. It is translated to DOS device directories in OMNS and the specific directory that is used depends on who is the calling user. Each user has a subdirectory created in \Sessions\0\DosDevices\, while for SYSTEM, it always translates to the aforementioned \GLOBAL?? directory which is the glob[al DOS device](#page-11-3) directory.

The user-specific directories also "shadow" the \GLOBAL?? meaning that if the wanted object is not present in the user specific directory, the search falls back to the global directory. Users can create arbitrary objects in their specific directories, but can only read from the \GLOBAL?? directory. The function itself prepends received drive letters with  $\$ ?? [47]

DefineDosDevice takes a set of flags, the drive letter and the target device to map to. An unexpected behavior of DefineDosDevice is that it allows any string to be passed as the drive letter and does not actually check whether it is indeed a valid drive letter. As a consequ[enc](#page-68-0)e, this API allows creating symbolic links with any name, possibly outside the user's DosDevices directory. Additionally, the created symbolic links are permanent, which normally requires the SeCreatePermanentPrivilege privilege that is not held by

<span id="page-53-0"></span>regular users. By default, named kernel objects are temporary and are removed when the last handle to them is closed, permanent objects on the other hand are not deleted even without any open handle. [47]

The functionality itself is implemented in BaseSrvDefineDosDevice in BASESRV.DLL. This method is called through a RPC procedure of CSRSS process. [47]

The method does have furth[er i](#page-68-0)nteresting behavior. First, it tries to open the handle of the source object with DELETE access while impersonating the user. This is because the method also supports redefining existing symbolic links. If the handle is successfully opened, the symbolic link is del[eted.](#page-11-16) But first, it checks whether i[t is](#page-68-0) located in the \GLOBAL?? directory. In case it is, it turns off the impersonation for the next part of the function. [47]

The next part is the main functionality, that is the creation of the symbolic link itself. If the impersonation is turned off, it is carried out as the user running CSRSS, which is the SYSTEM user. This specific case is used in the exploit of CVE-2021-31169.

The b[eha](#page-68-0)vior of DefineDosDevice function is not that big of an issue in common scenarios as the \GLOBAL?? directory does not allow unprivileged users to create objects. This is, however, achieved through this vulnerability. When combined, the result is creation of a DLL record inside of \KnownDlls\ pointing to a user-controlled section object.

Section objects are kernel objects that represent block of memory that can be shared by multiple processes. It is used to implement memory-mapped files and used to map executable images into memory. [7] In this case, it can be leveraged for DLL hijacking through the OMNS.

The exploitation approach is illustrated in figure 4.1. Directories that allow users the creation of child objects and user accessible objects are depicted green with the rest being red. [Objects o](#page-11-3)utlined blue [ar](#page-64-6)e symbolic links with dashed blue arrows pointing to their targets.

As the cmproxyd AppContainer directory is name[d a](#page-55-1)fter the AppContainer SID of the process, it can be prepared by the user. The SID is derived using known method from the AppContainer name which is in the form of cmproxyd-<Container-GUID>. The container GUID is known to the user, therefore they can derive the SID and create a symbolic link in AppContainerNamedObjects located in the user's session directory. This directory is writable to users.

The target of the symbolic link is \GLOBAL??\KnownDlls. It does not exist by default and is created [by the](#page-10-15) redirection through the symbolic link during the p[roces](#page-11-25)s creation. The directory is created modifiable by the user, which is important for the next phase that leverages the DefineDosDevice API.

Before calling the API, 2 more symbolic links and the section object need to be prepared.

#### **1.** \Global??\TAPI32.DLL symbolic [link](#page-10-4)

The target of this [does](#page-10-4) not matter as it is deleted by DefineDosDevice when it redefines the symbolic link. It needs to be present as a symbolic link due to the expectations of the function.

**2.** \??\GLOBALROOT symbolic link

<span id="page-54-0"></span>This shadows the \GLOBAL??\GLOBALROOT object in the user's DosDevices directory. The original points to the root directory \. This newly created symbolic link has the \GLOBAL?? directory as its target.

**3.** \??\MaliciousSection section object

It does not matter where the section object is created. \?? is a suitable choice as it is writable by the user (it translates to his DOS device directory), but there are other possibilities. The provided PoC for example uses \RPC Control as it is another location where common users can create objects.

DefineDosDevice is called with GLOBALROOT\KnownDlls\TAPI32.DL as the "drive letter" and the path of the sec[tion](#page-11-23) \??\MaliciousSection as its target. When the method tries to delete the existing symbolic link, it does so while impersonating the user, so the prefix \?? is interpreted as the user's DOS devices directory (as shown in part 3a. in Figure 4.1) and the prepared GLOBALROOT redirects the deletion to the fabricated symbolic link \GLOBAL??\KnownDlls\TAPI32.DLL (as shown in part 3b. in Figure 4.1).

As the link is located in \GLOBAL??, impersonation is disabled. This means that during [the](#page-55-1) creation of the new symbolic link, the SYSTEM user is used and **\GLOBAL?** ?\GLOBALROOT is accessed (as shown in part 4a. in Figure 4.1). As this symbolic link points [to t](#page-55-1)he root directory object, it actually creates a new symbolic link located at \KnownDlls\TAPI32.DLL with its target object located at \??\MaliciousSection (as shown in part 4b. in Figure 4.1).

The fix implemented closely aligns with the recommenda[tion](#page-55-1)s outlined in the vulnerability report. Specifically, it ensures proper impersonation of the received user token is used with a correct check whether the impersonation succeeded. While under imper-sonation, the call to Create[Pro](#page-55-1)cessAsUserW is made to create the supporting process and then the service reverts back from the impersonation.

Interestingly, the vulnerable version of the function creating the process also receives user's token as a parameter but does not utilize it for impersonation. It is only passed as a parameter to the CreateProcessAsUserW function as was described in the CVE-2021-31165 vulnerability.

Although this vulnerability has been fixed, the BaseSrvDefineDosDevice does not seem to be changed in more recent versions of Windows (this has been tested for Windows 11 22621.2428). As this is not considered a vulnerability and could introduce compatibility issues (as is pointed out in [47]), it is probable that it will not be changed in the near future.

### **CVE-2021-31208**

A fix for this vulnerability is present within the same update as the previously identified vulnerabilities, yet its discovery is attributed to a different individual. While additional details may not be easily discoverable, a short description does indeed exist.

The discovery of this vulnerability is attributed to an individual named Mayx with a link to a GitHub profile attached. Through examination of this profile, a Chineselanguage blog repository can be discovered where further details regarding the vulnerability are present. [48] This blog post, dated May 2021, coincides with the public

<span id="page-55-1"></span><span id="page-55-0"></span>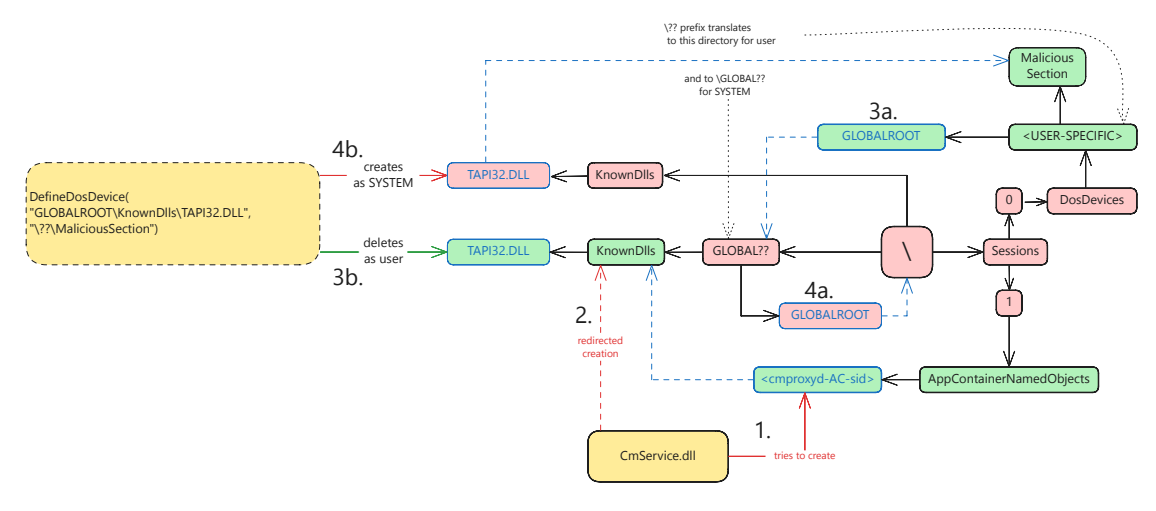

**Figure 4.1** CVE-2021-31169 exploitation.

disclosure of the vulnerability by Microsoft and offers a short description of the identified issue.

Specifically the blog post mentions an accidental discovery made while trying to uninstall the Edge browser within the Sandbox environment. It was found that uninstalling Edge in the Sandbox also removed it from the host system, pointing to a vulnerability. The Edge browser directory at C:\ProgramFiles(x86)\Microsoft\Edge\Application could have been accessed with write permissions from within the Sandbox, posing a potential security risk to the host system. [48]

However, the blog post does not offer much detail beyond this observation. It does not explain how exactly the Sandbox interacts with the Edge browser directory. Therefore, while it highlights the location of the iss[ue,](#page-68-1) further investigation is needed to fully understand the problem.

From the description of how the layering of the Sandbox file system works in section 2.2.2, it should not be possible to have a writable mapping of the Base Layer. The directory for Edge is, however, not mapped as a part of the Base Layer files. It is mapped as a separate vSMB share, separate from the "os" share used for the Base [Layer](#page-34-0).

This mapping configuration is hard-coded within the CmService code and is established during the Wind[ows Sa](#page-12-5)ndbox initialization. The process involves the CmService preparing the mapping and subsequently delegating it to the HCS via a call to the HcsModifyComputeSystem library function, along with a prepared JSON schema. Optionally, this call can also include a handle to an access [token. Th](#page-10-14)is token serves the purpose of applying the specified settings, thus ensuring that [the a](#page-10-9)ppropr[iate access](#page-10-14) permissions are enforced within the Sandbox environment.

An issue arises from the default setting of the flag that determin[es whe](#page-10-10)ther the share should be read-only. By default, this flag is set to false. Since the CmService fails to explicitly set this flag to true, the mapping is established with write permissions enabled.

Consequently, any user within the Sandbox environment can manipulate files within this directory, including actions that typically require administrati[ve privilege](#page-10-14)s. This oversight renders the system vulnerable to an EoP exploit as well as a potential escape <span id="page-56-0"></span>from the sandbox environment. Given that the creation of the Sandbox is accessible to regular users, this vulnerability allows for unauthorized access elevating user's privileges. Any malicious actor that is able to act within the Sandbox can also tamper with the Edge binaries, possibly escaping the Sandbox.

In essence, the writable mapping of the Edge browser directory within the Sandbox environment is caused by a misconfiguration within the CmService. Consequently, the fix of this issue is straightforward. In the patched version, the read-only flag is changed to true and the mapping cannot be abused anymore. This fix is located inside the OnComputeSystemBootedWakeReferenceAcquired function that handles the mapping of the Edge directory.

When a user maps a directory, for example using the .wsb file, it is parsed by WindowsSandbox.exe and ultimately set through CmsRpcSrv\_MapFolderToContainer. This is the standard call route for mapping additional files, and it captures user's token and passes it to the HCS. This way, writes made from within the Sandbox will not be allowed if the user does not have access rights to the target location, which is ensured by the vSMB server running in VMWP.

### **CVE-2023-36[723](#page-10-9)**

This v[ulnerab](#page-12-5)ility is accompani[ed by a p](#page-11-21)ublicly available PoC, including a short description [49]. The issue originates from the base layer files that are extracted from the WIM file, as described in section 2.2.1. Before the patch, the Authenticated Users group had permissions to modify child objects of the Base Layer di[recto](#page-11-23)ry, which is an inheritable DACL entry.

S[pec](#page-68-2)ifically, issues arise with the Bindings directory and its subdirectories. [If the](#page-12-3) directory or its contents ar[e mis](#page-33-1)sing during the Sandbox startup, cmimageworker.exe process that is run by the CmService attempts to recreate them. Since the executable [runs as](#page-10-16) SYSTEM and fails to verify whether it is opening any reparse points, it allows exploitation by regular users who can set up a junction in these locations.

The PoC removes the BaseLayer\Bindings directory and recreates it as a junction point with a target path [pointing to](#page-10-14) a directory object in OMNS that is writable for common users. Specifically, it uses the \RPC Control directory. Since Bindings contains an Entries subdirectory, cmimageworker.exe tries to recreate it too. Due to the junc[tion,](#page-11-23) creation is redirected to \RPC Control\Entries where the PoC prepares a symbolic link pointing to the arbitrary target location. [The cre](#page-11-3)ation is made with SYSTEM privileges and the resulting directory is assigned a permissive DACL, allowing the user to create child objects in the new location. This results in an Arbitrary Directory Create vulnerability. Although the PoC does not continue further, it is p[ossib](#page-11-23)le to run code as SYSTEM by abusing the SxS sideloading feature. [49]

Although the CVE name suggests that the vulnerability is locate[d in](#page-10-16) CmService, which is indeed the source of exploitable behavior, the fixed file is the WIM file distributing the base image as it enables t[he exp](#page-11-23)loit. The WIM fi[le i](#page-68-2)s shipped with Windows updates.

The root issu[e seem](#page-10-19)s to be that the permissive SD set on the directo[ry has been](#page-10-14) captured inside the WIM file during its creation with incorrect access [permi](#page-12-3)ssions. When the base image is unpacked, a call to WimSetSecur[ityDes](#page-12-3)criptor inside wimgapi.dll is <span id="page-57-1"></span>made. This will set descriptors for every unpacked file. It will also set the problematic DACL for the BaseLayer directory that causes this vulnerability. After the fix, the DACL in question is modified and no longer allows unprivileged users to tamper with the Bindings directory.

It appears to be exploitable solely on Windows 11, but patches have also been issued [for Win](#page-10-16)dows 10 versions. Since the Windows 10 Base Layer is located in a VHDx file that [is mou](#page-10-16)nted when starting the Sandbox, this should not be possible to exploit, given that regular users cannot modify the VHDx contents. One possible explanation for the issued fixes is that the directory structure, including assigned SDs, is identical for Windows 10, so they are also changed. Consequently, the changes are shipped for W[indows](#page-11-17) 10 too, even though there is no immediate danger of abuse.

Although this vulnerability [has be](#page-11-17)en successfully fixed, another similar issue has been discovered during the analysis. This newly disco[vered](#page-11-10) issue, leads to an Arbitrary Directory Delete vulnerability which also enables an EoP from a regular user to SYS-TEM. Although the cause is similar to the cause of CVE-2023-36723, the exploitation is slightly different. In comparison to the CVE-2023-36723, this issue requires more strict conditions and should be exploitable only during the [updat](#page-10-17)e or initial installation of the Windows Sandbox base layer.

The issue has been reported to Microsoft and they confirmed the reported behavior, acknowledging it as an EoP vulnerability. Since the issue has not been fully assessed and fixed yet, the issue will not be described in further detail.

### **Summary**

The vulnerabilities reported by James Forshaw were mostly about incorrect impersonation or user token management and were fixed mostly according to the suggestions included in the reports.

Altogether, the listed vulnerabilities are in majority EoPs. The CVE-2021-31208 is the only exception that can be considered a sandbox escape.

After the analysis of CVE-2023-36723, a similar issue has been discovered and reported to Microsoft.

### **4.2 Bind Filter**

This section contains the only CVE related to the BindFlt minifilter.

### <span id="page-57-0"></span>**CVE-2022-30132**

Although this CVE is listed as [an is](#page-10-19)sue present in [CmServi](#page-10-8)ce, CmService does not seem to be changed in the updates listed by the associated update guide.

Instead, the BindFlt is more likely the target of this CVE as the bindflt.sys file is changed in all of the listed updates. Furthermore, none other CVEs disclosed in the same month s[eem to](#page-10-19) be related to the BindFlt by [their descr](#page-10-14)i[ption.](#page-10-14)

There is also a similar vulnerability CVE-2022-30131. Aside from both being attributed to k0sh[l and fix](#page-10-8)ed in the same month (even wit[h a se](#page-10-19)quentially assigned CVE number), they also seem to be cause[d by th](#page-10-8)e same issue, alt[hough](#page-10-19) in two different minifilters. CVE-2022-30131 seems to be located in the Windows Container Name Virtualization minifilter (which has not been described in the thesis). This minifilter contains the same changes as the BindFlt, which will be described further, in its WcnFsctlSetLayerRoot function.

Given the previous, it is assumed that this vulnerability CVE-2022-30132 is assigned to the issue located in the BindFlt eve[n though](#page-10-8) its name suggests CmService.

The issue in BindFlt is located in the BfFsctlSetLayerRoot function. This function is called when the minifilter processes an IO operation with the undocumented FSCTL\_SET\_LAYER\_ROOT = [0x9039](#page-10-8)4.

A file name is copied into an output buffer of the request. Sinc[e other dat](#page-10-14)a is stored before the copie[d string,](#page-10-8) the length of the output buffer is checked against the file name length with an added value 8 (for 4 short intege[rs a](#page-10-6)lso stored in the buffer).

In the vulnerable version, there is no check whether this addition overflows. This can consequently lead to a buffer overflow by bypassing the length check using the integer overflow. Since a memcpy function is used with the original file name length, in case the condition is passed, one can write outside the output buffer. Additionally, name length with a value 6 added is also stored at the beginning of the output buffer. When the integer overflow is not handled, incorrect value can be stored here. This could possibly lead to an unexpected behavior in further processing of the buffer. The simplified code with highlighed fix can be seen in code listing 4.1.

**Code listing 4.1** Difference between the original and patched function BfFsctlSetLayerRoot for CVE-2022-30132.

```
short fileNameLen = fileName.Length;
+ if (fileNameLen + 8 < 8){
     // error (overflow)
+ }
if (OutputBufferLength < fileNameLen + 8) {
    // error
}
else {
    outBuffer[0] = fileNameLen + 6;
    ...
    outBuffer[3] = fileNameLen;
    memcpy(outBuffer + 4, fileName, fileNameLen);
    ...
}
```
The fix simply checks for the integer overflow by comparing the result of the addition. If the result is less than the added value, an overflow occurred and an error is returned.

Although the fix eliminates the possibility of abuse, correctly checking for integer overflow, it is not clear whether this could have been exploited through the usage of Windows Sandbox or CmService in general. From the Windows Sandbox point of view, this function is run once during the Sandbox setup. However, the input of the processed request during setup does not seem to be controlled by the user.

This last fact und[ermines the](#page-10-14) assumption that the BindFlt issue is truly the CVE-2022-30132.

<span id="page-59-2"></span>One possible explanation is the exploitation through the Argon containers, that can also be created by CmService. Their creation requires administrator privileges in contrast to the Krypton container used by Windows Sandbox that can be created by unprivileged users. This could possibly lead to an escape from the Argon container. If the user inside the container would be unprivileged, this could be considered an EoP vulnerability by Micros[oft. This ha](#page-10-14)s not been confirmed, however.

## **4.3 Windows Container Isolation filter**

<span id="page-59-0"></span>This section contains 2 CVEs related to the Wcifs minifilter.

### **CVE-2021-3446[1](#page-10-19)**

This vulnerability is located in the WcPreGetUnions function. The function contained an incorrect input buffer length check. In the vulnerable version, the condition required the length to be greater than 0xC and the fixed version requires the length to be greater than 0x18, double the previous value.

The exploitable part, however, is in the further called WcProcessGetUnions. This function contains code that accesses data beyond the 0xC outside the buffer bounds.

WcProcessGetUnions is reachable in another way. The other option, aside from the one already mentioned, is through the minifilter port messages.

This route does not include the change in condition and still compares against the value 0xC at the beginning of the function. Since the minifilter port object has strict DACL and is accessible only to privileged users, this cannot be used to escalate privileges and does not allow the possibility of exploitation.

### **[CVE](#page-10-16)-2021-31190**

The main issue in this vulnerability was that a new control code for setting reparse points had been added. The added control code FSCTL\_SET\_REPARSE\_POINT\_EX allows setting reparse points similarly to the original FSCTL\_SET\_REPARSE\_POINT code that can also still be used. The minifilter has special handling of the setting of reparse points and using the new reparse tag would bypass this.

The fix of this vulnerability is simple, as mostly what the patch added was another condition checking for FSCTL\_SET\_REPARSE\_POINT\_EX in WcPreFsControl. It ensures that it will also call WcFsctlSetReparsePoint for the new tag. It is then further handled in the WcFsctlSetReparsePoint function, where the operation fails with the STATUS\_NOT\_SUPPORTED NtStatus code.

<span id="page-59-1"></span>This type of issue is not unique. As is stated in [23], this mismatching of IO operation handling can be often source of vulnerabilities for minifilter drivers. Specifically, the addition of FSCTL\_SET\_REPARSE\_POINT\_EX is stated as the cause for another vulnerability CVE-2020-17139 in the WOF filter driver.

# **4.4 Silo**

This section contains the issues related to the server silo. Although the issues are focused more on the Windows Containers, silos are utilized by the Windows Sandbox too.

The Siloscape subsection showcases an issue that was exploited in Kubernetes in wild.

### **CVE-2021-26865**

This silo vulnerability is caused by incorrectly retrieving the root directory object from the server silo. The first issue is that it uses PsGetCurrentSilo that returns the latest silo in the job object chain (job objects can be nested). This is, however, not guaranteed to be the server silo. The second issue occurs when querying a root directory from the silo. If the silo does not have the root directory set, the host root directory will be returned.

If combined, the behavior can be exploited by leveraging application silos. These silos can be created by unprivileged users, unlike the server silo. They do not have the root directory set, but due to the second issue it does not matter since returning the real root directory is the wanted behavior.

All that is required to exploit the issue is to create a new application silo. Any process assigned to it will use the real root directory, since the application silo is the latest job object and does not have a context with a root directory set. This way any user can access host objects outside the isolation of the server silo, which effectively provides access to host's drive. [4]

To patch this vulnerability, PspCreateSilo in ntoskrnl.exe has been changed. It now contains a call to the PsIsCurrentThreadInServerSilo function, allowing only calls that are not made from a server silo. This change forbids the creation of any silo from within server silos. Since [th](#page-64-3)e creation of an application silo is the main step of exploitation, this change prevents it and also prevents any other vulnerabilities that could be caused by the creation of new silos inside server silo.

### **Siloscape**

Siloscape is not a vulnerability per se but a malware that is labeled as the first known malware targeting Windows Containers. It was first discovered in March 2021 and targets Kubernetes clusters through the Windows Containers.

It leverages an issue of how global symbolic links are handled inside server silos. This was discovered by Daniel Prizmant (who also later discovered the Siloscape) in July 2020. However, it was not considered to be a vulnerability by Microsoft. [50] [16]

This was mainly because this issue requires a TCB privilege that is available only to administrators. Consequently, this does not cross any security boundary which were discussed in Chapter 1. This stands even after Microsoft changed its position after the report of CVE-2021-26865 and CVE-2021-26864 by James Forshaw and now [con](#page-68-3)si[der](#page-65-11)s escapes from a process isolated container a vuln[erabil](#page-11-7)ity if they are possible for an unprivileged user. [4]

<span id="page-61-0"></span>The issue itself lied in the NtSetInformationSymbolicLink function. As was mentioned in section 1.4, objects from the root directory of the host can be linked from inside of server silo using an undocumented global flag of symbolic links. The mentioned function is responsible for setting this flag on the symbolic link object. To set the global flag, the user has to possess the TCB privilege.

Linking obje[cts f](#page-20-0)rom the global namespace outside the server silo isolation is a legitimate and intended usage of the global flag. However, it can also be abused to escape the container. To prevent the escape, this function should not allow setting the global flag if called from inside a [silo. B](#page-11-7)ut no such check was present. [16]

Siloscape malware used this for escaping from Windows Containers inside Kubernetes clusters. First, it achieved Remote Code Execution (RCE) using some other known vulnerability. Next, to obtain the TCB privilege needed for the escape, it impersonated the CExecSvc process which is present in every Windows Conta[ine](#page-65-11)r. Since it runs as a SYSTEM user, it possesses the TCB [privilege. Then it used t](#page-11-26)he global symbolic link to link its container drive to the host C: drive. [50]

Later in 2021 Microsoft patch[ed the](#page-11-7) issue. The patch is described in [51], again by Da[niel Prizma](#page-10-11)nt. Although the article describes the fix, it does not mention if the issues has been assigned a CVE or th[e spec](#page-11-7)ific update which contains the fix.

The patch of the vulnerability is simply ad[din](#page-68-3)g a single check. In the patched function a call to PsIsCurrentThreadInServerSilo is made to check if the call [is m](#page-68-4)ade from a server silo. In cas[e it is](#page-10-19) indeed made from a server silo, setting the global flag is not allowed. [50]

# **Chapter 5 Conclusions**

This thesis comprehensively described the Windows Sandbox along with the Windows Containers that are the underlying technology. This includes the differences in Windows 11 that were yet not documented in deeper detail.

**State State** 

 $\sim$ 

<span id="page-62-0"></span>**CONTRACTOR** 

Following this, an analysis of publicly disclosed vulnerabilities was conducted. A majority of these vulnerabilities was related to the CmService. An analysis of public vulnerabilities revealed that most do not compromise the security of the Sandbox directly but rather exposed a potential EoP on the host system.

There was one exception that could be classified as a sandbox escape. It is possible, though, that some vulnerabilities may have gone und[etected due](#page-10-14) to the insufficient detail in the public CVE descriptions, [com](#page-10-17)plicating connection of vulnerabilities with Windows Sandbox.

The evaluation of patches for these known vulnerabilities showed that nearly all effectively addressed the root issues or eliminated potential exploitation pathways.

However, [durin](#page-10-19)g the analysis of CVE-2023-36723, one issue similar to those analyzed was discovered, although the original issue was fixed correctly. This issue, caused by allowing regular users to create new subdirectories, was still present on fully updated Windows 11 systems. As the previous vulnerability, this one also enables EoP from a regular user to SYSTEM, although the exploitation itself is less straightforward than in the original case. The issue was reported to Microsoft and they confirmed the problematic behavior, acknowledging it as an EoP vulnerability. Since it was not f[ully a](#page-10-17)ssessed and remedied yet, this issue was not described in further detail.

There remains room for further investigation into the altered attack surface of Windows 11 which has not been covered by this thesis. Especially the changes regarding the CmService RPC service, which now in[clude](#page-10-17)s new methods that were absent in Windows 10. These methods were not analyzed in detail as the focus in this thesis remained primarily on analyzing the patches of existing vulnerabilities, and no vulnerabilities were detected targeting the RPC service in Windows 11. It is possible, that this attack surface has not yet been thoroughly investigated.

**Conclusions**

# **Bibliography**

- 1. RAMOS APOLINARIO, Vinicius. *Windows Containers for IT Pros: Transitioning Existing Applications to Containers for On-premises, Cloud, or Hybrid* [online]. Berkeley, CA: Apress, 2021 [visited on 2024-04-05]. isbn 978-1-4842-6685-4 978-1-4842-6686-1. Available from doi: 10.1007/978-1-4842-6686-1.
- <span id="page-64-0"></span>2. THE LINUX FOUNDATION. *Open Container Initiative - Open Container Initiative* [online]. [visited on 2024-03-22]. Available from: https : / / opencontainers.org/.
- <span id="page-64-1"></span>3. MICROSOFT. *About Windows Containers* [online]. 2023-03-20. [visited on 2024- 04-05]. Available from: https://learn.microsoft.com/e[n-us/virtua](https://opencontainers.org/)lization/ [windowscontainers/a](https://opencontainers.org/)bout/.
- <span id="page-64-2"></span>4. FORSHAW, James. *Who Contains the Containers?* [online]. Project Zero, 2021- 04-01. [visited on 2024-04-05]. Available from: [https://googleprojectzero.](https://learn.microsoft.com/en-us/virtualization/windowscontainers/about/) [blogspot.com/2021/04/who-](https://learn.microsoft.com/en-us/virtualization/windowscontainers/about/)contains-containers.html.
- <span id="page-64-3"></span>5. GERZI, Eviatar. *Understanding Windows Containers Communication* [online]. [visited on 2024-04-06]. Available from: https[://www.cyberark.com/resource](https://googleprojectzero.blogspot.com/2021/04/who-contains-containers.html)s/ [threat-research-blog/understanding-windows-contai](https://googleprojectzero.blogspot.com/2021/04/who-contains-containers.html)ners-communication.
- <span id="page-64-4"></span>6. MICROSOFT. *Isolation Modes* [online]. 2023-03-17. [visited on 2024-04-13]. Available from: https://learn.micr[osoft.com/en- us/virtualization/](https://www.cyberark.com/resources/threat-research-blog/understanding-windows-containers-communication) [windowscontainers/manage-containers/hyperv-container](https://www.cyberark.com/resources/threat-research-blog/understanding-windows-containers-communication).
- <span id="page-64-5"></span>7. ALLIEVI, Andrea; IONESCU, Alex; RUSSINOVICH, Mark E.; SOLOMON, David A. *Windows Internals, Part 2*[. Microsoft Press, 2021.](https://learn.microsoft.com/en-us/virtualization/windowscontainers/manage-containers/hyperv-container) ISBN 978-0-13-[546244-7.](https://learn.microsoft.com/en-us/virtualization/windowscontainers/manage-containers/hyperv-container)
- <span id="page-64-6"></span>8. MICROSOFT. *Use Windows HostProcess Containers* [online]. 2023-05-09. [visited on 2024-04-08]. Available from: https : / / learn . microsoft . com / en us/azure/aks/use-windows-hpc.
- <span id="page-64-8"></span><span id="page-64-7"></span>9. MICROSOFT. *Secure Windows Containers* [online]. 2023-03-17. [visited on 2024- 04-13]. Available from: https://le[arn.microsoft.com/en-us/virtualizati](https://learn.microsoft.com/en-us/azure/aks/use-windows-hpc)on/ [windowscontainers/manage-cont](https://learn.microsoft.com/en-us/azure/aks/use-windows-hpc)ainers/container-security.
- 10. MICROSOFT. *Microsoft Security Servicing Criteria for Windows* [online]. [visited on 2024-04-08]. Available from: https://www.microsoft.com/en-us/msrc/ windows-security-servicing-criteria.
- 11. HFIREF0X. *UACME: Defeating Windows User Account Control* [online]. [visited on 2024-04-13]. Available from: htt[ps://github.com/hfiref0x/UACME](https://www.microsoft.com/en-us/msrc/windows-security-servicing-criteria).
- <span id="page-65-0"></span>12. MICROSOFT. *[Windows Sandbox - Windo](https://www.microsoft.com/en-us/msrc/windows-security-servicing-criteria)ws Security* [online]. 2024-03-26. [visited on 2024-03-30]. Available from: https://learn.microsoft.com/en-us/ windows/security/applicati[on-security/application-isolation/](https://github.com/hfiref0x/UACME)windowssandbox/windows-sandbox-overview.
- <span id="page-65-1"></span>13. YOSIFOVICH, Pavel; RUSSINOVI[CH, Mark E.; SOLOMON, David A.;](https://learn.microsoft.com/en-us/windows/security/application-security/application-isolation/windows-sandbox/windows-sandbox-overview) IONESCU, Alex. *[Windows Internals: System Architecture, Processes, Threads,](https://learn.microsoft.com/en-us/windows/security/application-security/application-isolation/windows-sandbox/windows-sandbox-overview) [Memory Management, and More, Part](https://learn.microsoft.com/en-us/windows/security/application-security/application-isolation/windows-sandbox/windows-sandbox-overview) 1*. Microsoft Press, 2017. isbn 978-0-13- 398646-4.
- <span id="page-65-2"></span>14. FORSHAW, James. *Windows Security Internals*. San Francisco: No Starch Press, 2024. isbn 978-1-71850-199-7.
- <span id="page-65-3"></span>15. FORSHAW, James. *Windows 10^H^H Symbolic Link Mitigations* [online]. Project Zero, 2015-08-25. [visited on 2024-04-06]. Available from: https : / / googleprojectzero.blogspot.com/2015/ 08/windows- 10hh- symboliclink-mitigations.html.
- <span id="page-65-4"></span>16. PRIZMANT, Daniel. *Windows Server Containers Are Open, and [Here's How](https://googleprojectzero.blogspot.com/2015/08/windows-10hh-symbolic-link-mitigations.html) You Can Break Out* [\[online\]. Unit 42, 2020-07-15. \[visited on 2024-04-06\]. Avai](https://googleprojectzero.blogspot.com/2015/08/windows-10hh-symbolic-link-mitigations.html)lable from: [https : / / uni](https://googleprojectzero.blogspot.com/2015/08/windows-10hh-symbolic-link-mitigations.html)t42 . paloaltonetworks . com / windows - server containers-vulnerabilities/.
- <span id="page-65-11"></span>17. MICROSOFT. *SetInformationJobObject Function (Jobapi2.h)* [online]. 2021-11- 23. [visited on 2024-04-06]. Available from: [https://learn.microsoft.com/](https://unit42.paloaltonetworks.com/windows-server-containers-vulnerabilities/)en[us/windows/win32/api/jobapi2](https://unit42.paloaltonetworks.com/windows-server-containers-vulnerabilities/)/nf-jobapi2-setinformationjobobject.
- <span id="page-65-5"></span>18. FORSHAW, James. *Sandbox-Attacksurface-Analysis-Tools* [online]. Github. [visited on 2024-04-06]. Available from: htt[ps : / / github . com /](https://learn.microsoft.com/en-us/windows/win32/api/jobapi2/nf-jobapi2-setinformationjobobject) [googleprojectzero / sandbox - attacksurface - analysis - tools / tree /](https://learn.microsoft.com/en-us/windows/win32/api/jobapi2/nf-jobapi2-setinformationjobobject) 53b658707b3f8fe82cc421dd98a4ea0a8e728fc8.
- <span id="page-65-6"></span>19. DI MARTINO, Lucas. *Reversing Wind[ows Container, Episode II: Silo](https://github.com/googleprojectzero/sandbox-attacksurface-analysis-tools/tree/53b658707b3f8fe82cc421dd98a4ea0a8e728fc8) to Server Silo* [\[online\]. Quarkslab's blog, 2024-03-26. \[visited on 2024-04-05\]. Available](https://github.com/googleprojectzero/sandbox-attacksurface-analysis-tools/tree/53b658707b3f8fe82cc421dd98a4ea0a8e728fc8) from: [https://blog.quarkslab.com/./reve](https://github.com/googleprojectzero/sandbox-attacksurface-analysis-tools/tree/53b658707b3f8fe82cc421dd98a4ea0a8e728fc8)rsing- windows- containerpart-ii-silo-to-server-silo.html.
- <span id="page-65-7"></span>20. MICROSOFT. *Container Storage Overview* [online]. 2023-03-17. [visited on 2024- 04-13]. Available from: [https://learn.microsoft.com/en-us/virtualizatio](https://blog.quarkslab.com/./reversing-windows-container-part-ii-silo-to-server-silo.html)n/ [windowscontainers/manage-containe](https://blog.quarkslab.com/./reversing-windows-container-part-ii-silo-to-server-silo.html)rs/container-storage.
- <span id="page-65-10"></span><span id="page-65-9"></span><span id="page-65-8"></span>21. MICROSOFT. *Filter Manager Concepts - Windows Drivers* [online]. 2023-12-07. [visited on 2024-04-08]. Available from: [https://learn.microsoft.com/en](https://learn.microsoft.com/en-us/virtualization/windowscontainers/manage-containers/container-storage)[us/windows-hardware/drivers/ifs/filter-manager-concep](https://learn.microsoft.com/en-us/virtualization/windowscontainers/manage-containers/container-storage)ts.
- 22. MICROSOFT. *Load Order Groups and Altitudes for Minifilter Drivers* [online]. 2021-12-15. [visited on 2024-04-08]. Available from: https://learn.microsoft. com/en- us/windows- hardware/drivers/ifs/load- order- groups- andaltitudes-for-minifilter-drivers.
- 23. FORSHAW, James. *Hunting for Bugs in Windows [Mini-Filter Drivers](https://learn.microsoft.com/en-us/windows-hardware/drivers/ifs/load-order-groups-and-altitudes-for-minifilter-drivers)* [online]. [Project Zero, 2021-01-14. \[visited on 2024-04-06\]. Available from:](https://learn.microsoft.com/en-us/windows-hardware/drivers/ifs/load-order-groups-and-altitudes-for-minifilter-drivers) https : / / [googleprojectzero.blogspot.com/20](https://learn.microsoft.com/en-us/windows-hardware/drivers/ifs/load-order-groups-and-altitudes-for-minifilter-drivers)21/01/hunting-for-bugs-in-windowsmini-filter.html.
- <span id="page-66-0"></span>24. VAN LAERE, Thomas. *Exploring Windows Containers* [online]. [2021-06-30.](https://googleprojectzero.blogspot.com/2021/01/hunting-for-bugs-in-windows-mini-filter.html) [visited on 2024-04-06]. Available from: [https://thomasvanlaere.com/posts/2021/](https://googleprojectzero.blogspot.com/2021/01/hunting-for-bugs-in-windows-mini-filter.html) [06/exploring-win](https://googleprojectzero.blogspot.com/2021/01/hunting-for-bugs-in-windows-mini-filter.html)dows-containers/.
- <span id="page-66-1"></span>25. ILGAYEV, Alex. *Playing in the (Windows) Sandbox* [online]. Check Point Research, 2021-03-11. [visited on 2024-[03-30\]. Available from:](https://thomasvanlaere.com/posts/2021/06/exploring-windows-containers/) https://research. [checkpoint.com/2021/playing-in-th](https://thomasvanlaere.com/posts/2021/06/exploring-windows-containers/)e-windows-sandbox/.
- <span id="page-66-2"></span>26. MICROSOFT. *Overview of the Bindlink API* [online]. 2024-02-27. [visited on 2024-04-09]. Available from: https://learn.microsoft.[com/en-us/windows/](https://research.checkpoint.com/2021/playing-in-the-windows-sandbox/) [win32/bindlink/bindlink-overview](https://research.checkpoint.com/2021/playing-in-the-windows-sandbox/).
- <span id="page-66-3"></span>27. NUKEM9. *Bindfltapi* [online]. 2024-01-28. [visited on 2024-04-09]. Available from: https : / / git[hub . com / Nukem9 / bindfltapi / tree /](https://learn.microsoft.com/en-us/windows/win32/bindlink/bindlink-overview) [1398b9b95944384d43d38189f23799044](https://learn.microsoft.com/en-us/windows/win32/bindlink/bindlink-overview)684c522.
- <span id="page-66-4"></span>28. MICROSOFT. *Host Compute System Overview* [online]. 2022-04-26. [visited on 2024-03-30]. Available from: [https : / / learn . microsoft . com / en -](https://github.com/Nukem9/bindfltapi/tree/1398b9b95944384d43d38189f23799044684c522) us / [virtualization/api/hcs/overview](https://github.com/Nukem9/bindfltapi/tree/1398b9b95944384d43d38189f23799044684c522).
- <span id="page-66-5"></span>29. MICROSOFT. *JSON Schema Reference* [online]. 2022-04-26. [visited on 2024-04- 08]. Available from: https://l[earn.microsoft.com/en-us/virtualizatio](https://learn.microsoft.com/en-us/virtualization/api/hcs/overview)n/ [api/hcs/schemareference](https://learn.microsoft.com/en-us/virtualization/api/hcs/overview).
- <span id="page-66-6"></span>30. PULAPAKA, Hari. *Windows Sandbox* [online]. Microsoft Tech Community, 2018-12-18. [visited [on 2024-04-11\]. Available from:](https://learn.microsoft.com/en-us/virtualization/api/hcs/schemareference) https://techcommunity. [microsoft.com/t5/windo](https://learn.microsoft.com/en-us/virtualization/api/hcs/schemareference)ws- os- platform- blog/windows- sandbox/bap/301849.
- <span id="page-66-7"></span>31. MICROSOFT. *[MS-VHDX]: Overview* [online]. 202[2-09-30. \[visited on 2024-04-](https://techcommunity.microsoft.com/t5/windows-os-platform-blog/windows-sandbox/ba-p/301849) 13]. Available from: [https : / / learn . microsoft . com / en - us / openspecs /](https://techcommunity.microsoft.com/t5/windows-os-platform-blog/windows-sandbox/ba-p/301849) [windows\\_](https://techcommunity.microsoft.com/t5/windows-os-platform-blog/windows-sandbox/ba-p/301849)protocols/ms-vhdx/83f6b700-6216-40f0-aa99-9fcb421206e2.
- <span id="page-66-8"></span>32. FORSHAW, James. *Container Manager Service CmsRpcSrv\_CreateContainer EoP* [online]. Proje[ct Zero. \[visited on 2024-04-17\]. Available from:](https://learn.microsoft.com/en-us/openspecs/windows_protocols/ms-vhdx/83f6b700-6216-40f0-aa99-9fcb421206e2) https : / / [bugs.chromium.org/p/project-zero/issues/detail?id=2149](https://learn.microsoft.com/en-us/openspecs/windows_protocols/ms-vhdx/83f6b700-6216-40f0-aa99-9fcb421206e2).
- <span id="page-66-9"></span>33. OGILVIE, Duncan; GOODS, Dylan. *Bootkitting Windows Sandbox* [online]. secret club, 2022-08-29. [visited on 2024-04-14]. Available from: http[s://secre](https://bugs.chromium.org/p/project-zero/issues/detail?id=2149)t. [club/2022/08/29/bootkitting-windows-sandbox.html](https://bugs.chromium.org/p/project-zero/issues/detail?id=2149).
- <span id="page-66-11"></span><span id="page-66-10"></span>34. MITRE. *Overview | CVE* [online]. [visited on 2024-04-17]. Available from: https: //www.cve.org/About/Overview.
- 35. FORUM OF INCIDENT RESPONSE AND SECURITY TEAMS. *CVSS v4.0 Specification Document* [online]. FIRST —Forum of Incident Response and Security Teams. [visited on 2024-04-17]. Available from: https://www.first.org/ cvss/v4.0/specification-document.
- <span id="page-67-0"></span>36. HAQ, Irfan Ul; CABALLERO, Juan. A Survey of Binary Code Similarity. *ACM Computing Surveys* [online]. 2021, vol. 54, no. 3, 51[:1–51:38 \[visited on 2024-05-](https://www.first.org/cvss/v4.0/specification-document) 01]. ISSN [0360-0300. Available from](https://www.first.org/cvss/v4.0/specification-document) DOI: 10.1145/3446371.
- <span id="page-67-1"></span>37. MICROSOFT. *Get Started with WinDbg (Kernel-Mode)* [online]. 2023-03-08. [visited on 2024-04-27]. Available from: https : / / learn . microsoft . com / en us/windows-hardware/drivers/debug[ger/getting-sta](https://doi.org/10.1145/3446371)rted-with-windbg- kernel-mode-.
- <span id="page-67-2"></span>38. RUSSINOVICH, Mark. *Process Monitor - Sysinternals* [\[online\]. 2023-03-09. \[v](https://learn.microsoft.com/en-us/windows-hardware/drivers/debugger/getting-started-with-windbg--kernel-mode-)isited on 2024-04-27]. Available from: [https : / / learn . microsoft . com / en](https://learn.microsoft.com/en-us/windows-hardware/drivers/debugger/getting-started-with-windbg--kernel-mode-)  [us/sysinterna](https://learn.microsoft.com/en-us/windows-hardware/drivers/debugger/getting-started-with-windbg--kernel-mode-)ls/downloads/procmon.
- <span id="page-67-3"></span>39. NIEMANN, Teeda. *Change Altitude of Process Monitor (ProcMon)* [online]. Microsoft Tech Community. [visited o[n 2024-05-08\]. Available from:](https://learn.microsoft.com/en-us/sysinternals/downloads/procmon) https : / / [techcommunity.microsoft.com/t5/a](https://learn.microsoft.com/en-us/sysinternals/downloads/procmon)sk-the-performance-team/changealtitude-of-process-monitor-procmon/ba-p/2118159.
- <span id="page-67-4"></span>40. NSA. *Ghidra: Ghidra Is a Software Reverse Engineering (SRE) [Framework](https://techcommunity.microsoft.com/t5/ask-the-performance-team/change-altitude-of-process-monitor-procmon/ba-p/2118159)* [\[online\]. \[visited on 2024-05-01\]. Available from:](https://techcommunity.microsoft.com/t5/ask-the-performance-team/change-altitude-of-process-monitor-procmon/ba-p/2118159) https : / / github . com / [NationalSecurityAgency/ghidra](https://techcommunity.microsoft.com/t5/ask-the-performance-team/change-altitude-of-process-monitor-procmon/ba-p/2118159).
- <span id="page-67-5"></span>41. GOOGLE. *BinDiff* [online]. Google, 2024. [visited on 2024-05-01]. Available from: https://github.com/google/bindiff.
- 42. [MALTSEV, Michael.](https://github.com/NationalSecurityAgency/ghidra) *Introducing Winbindex the Windows Binaries Index* [online]. [visited on 2024-04-27]. Available from: https://m417z.com/Introducing-[Winbindex-the-Windows-Binaries-In](https://github.com/google/bindiff)dex/.
- <span id="page-67-6"></span>43. MICROSOFT. *PSFx Whitepaper* [online]. GitHub. [visited on 2024-04-27]. Available from: https://github.com/Microsoft[Docs/windows-itpro-docs/blob/](https://m417z.com/Introducing-Winbindex-the-Windows-Binaries-Index/) [public/windows/deployment/update/PSFxW](https://m417z.com/Introducing-Winbindex-the-Windows-Binaries-Index/)hitepaper.md.
- <span id="page-67-7"></span>44. FORSHAW, James. *Container Manager Service CmsRpc-Srv\_MapNamedPipeToContainer EoP* [\[online\]. Project Zero, 2021-02-06. \[visited](https://github.com/MicrosoftDocs/windows-itpro-docs/blob/public/windows/deployment/update/PSFxWhitepaper.md) [on 2024-04-17\]. Available from:](https://github.com/MicrosoftDocs/windows-itpro-docs/blob/public/windows/deployment/update/PSFxWhitepaper.md) https://bugs.chromium.org/p/projectzero/issues/detail?id=2153&q=CVE-2021-31167&can=1.
- <span id="page-67-8"></span>45. FORSHAW, James. *Container Manager Service CmsRpc-Srv\_MapVirtualDiskToContainer EoP* [\[online\]. Project Zero, 2021-02-04. \[visit](https://bugs.chromium.org/p/project-zero/issues/detail?id=2153&q=CVE-2021-31167&can=1)ed [on 2024-04-14\]. Available from:](https://bugs.chromium.org/p/project-zero/issues/detail?id=2153&q=CVE-2021-31167&can=1) https://bugs.chromium.org/p/projectzero/issues/detail?id=2150.
- <span id="page-67-10"></span><span id="page-67-9"></span>46. FORSHAW, James. *Container Manager Service Arbitrary Object Directory Creation EoP* [online]. Project Zer[o, 2021-02-04. \[visited on 2024-04-17\]. Available](https://bugs.chromium.org/p/project-zero/issues/detail?id=2150) from: [https://bugs.chromium](https://bugs.chromium.org/p/project-zero/issues/detail?id=2150).org/p/project-zero/issues/detail?id=2151& q=CVE-2021-31169&can=1.
- 47. FORSHAW, James. *Windows Exploitation Tricks: Exploiting Arbitrary Object Directory Creation for Local Elevation of Privilege* [online]. Project Zero, 2018- 08-14. [visited on 2024-04-26]. Available from: https://googleprojectzero. blogspot.com/2018/08/windows-exploitation-tricks-exploiting.html.
- <span id="page-68-0"></span>48. MAYX. 论如何发现一个计算机漏洞 [online]. Mayx 的博客, 2021-05-15. [visited on 2024-04-18]. Available from: https://mab[bs.github.io/2021/05/15/](https://googleprojectzero.blogspot.com/2018/08/windows-exploitation-tricks-exploiting.html) [vulnerability.html](https://googleprojectzero.blogspot.com/2018/08/windows-exploitation-tricks-exploiting.html).
- <span id="page-68-1"></span>49. DRAGOVIĆ, Filip. *Wh04m1001/CVE-2023-36723* [online]. 2024. [visited on 2024-04-30]. Available from: ht[tps://github.com/Wh04m1001/CVE-2023-3672](https://mabbs.github.io/2021/05/15/vulnerability.html)3.
- <span id="page-68-2"></span>50. [PRIZMANT, Daniel.](https://mabbs.github.io/2021/05/15/vulnerability.html) *Siloscape: First Known Malware Targeting Windows Containers to Compromise Cloud Environments* [online]. Unit 42, 2021-06-07. [visited on 2024-04-06]. Available from: [https : / / unit42 . paloaltonetworks . com /](https://github.com/Wh04m1001/CVE-2023-36723) siloscape/.
- <span id="page-68-4"></span><span id="page-68-3"></span>51. PRIZMANT, Daniel. *Microsoft Patched the Issue With Windows Containers That Enabled Siloscape* [online]. [Unit 42, 2021-08-05. \[visited on 2024-04-06\].](https://unit42.paloaltonetworks.com/siloscape/) [Available fro](https://unit42.paloaltonetworks.com/siloscape/)m: https://origin-unit42.paloaltonetworks.com/windowscontainer-escape-patch/.

**Bibliography**

# **Contents of the attached archive**

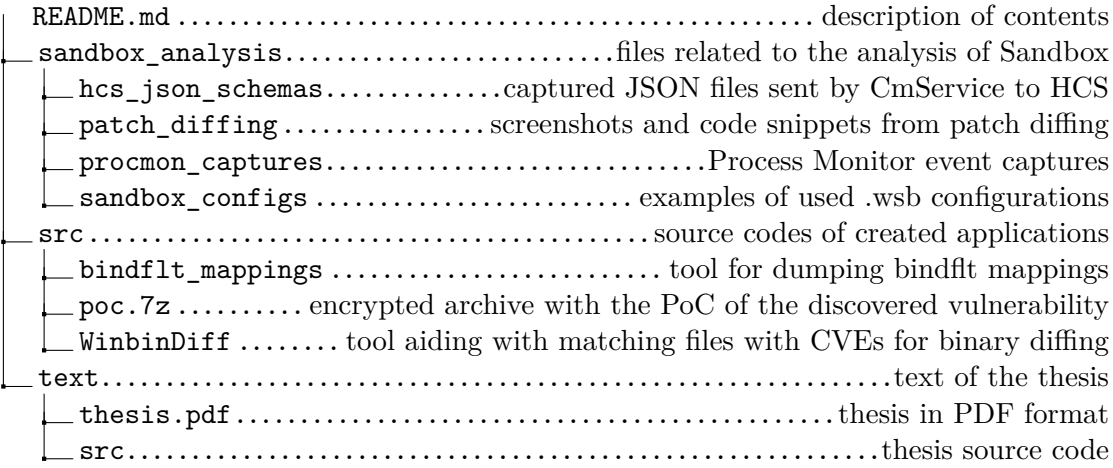